**Guía de usuario del X3–02**

### **2 Índice**

# **Índice**

# **[Seguridad 5](#page-4-0)**

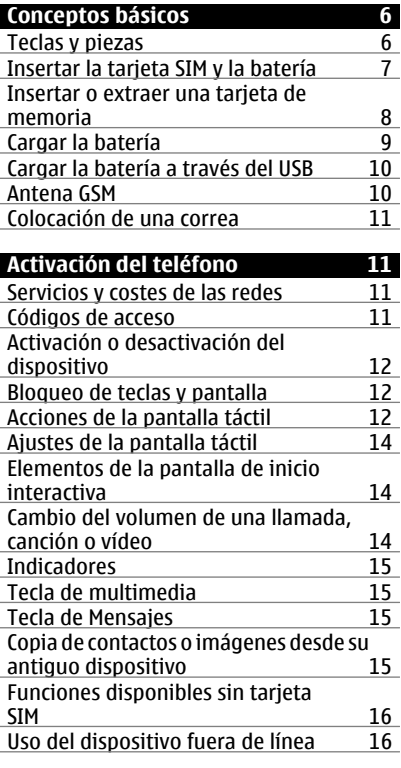

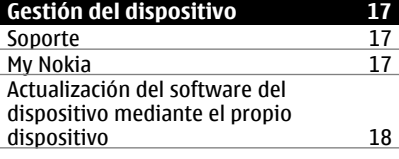

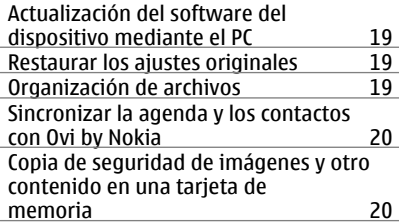

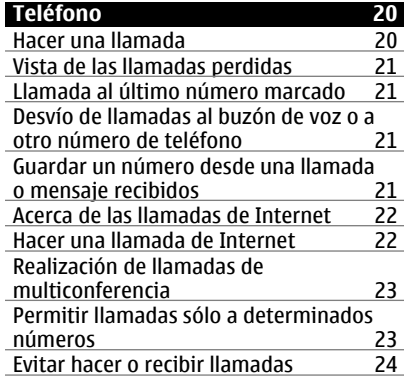

# **[Contactos 24](#page-23-0)**

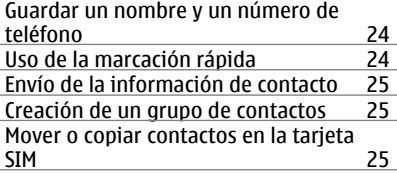

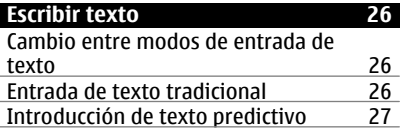

# **[Mensajes 28](#page-27-0)**

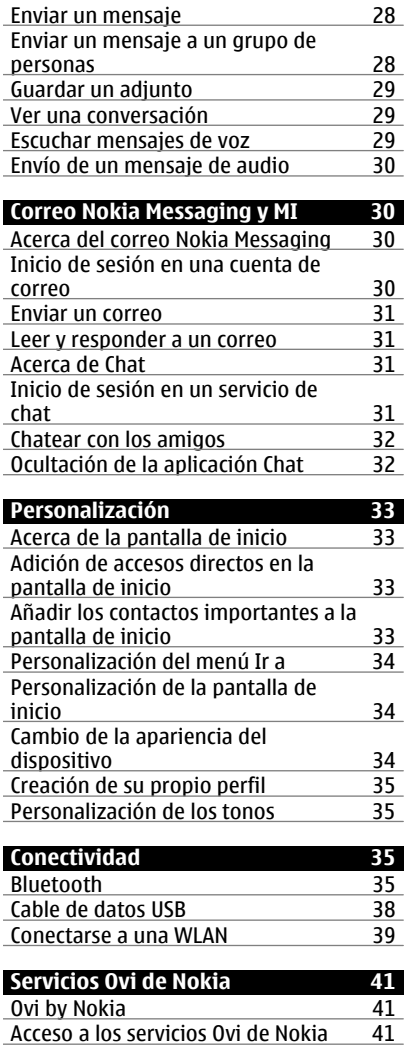

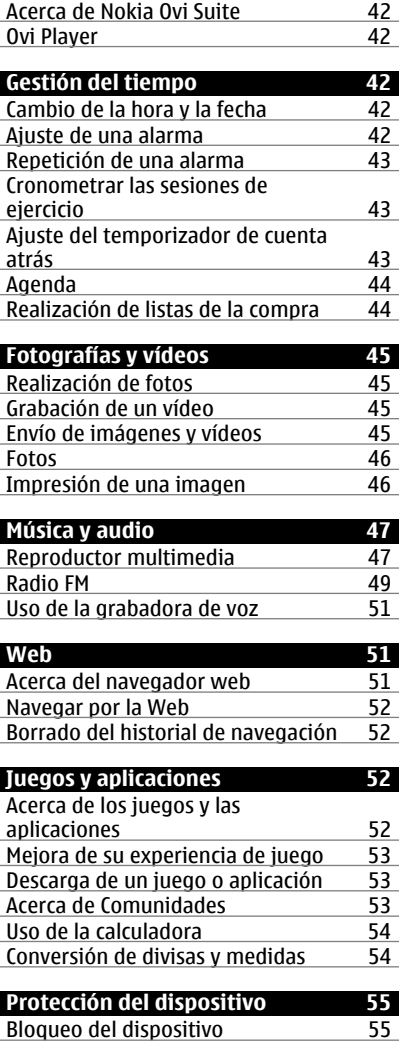

# **4 Índice**

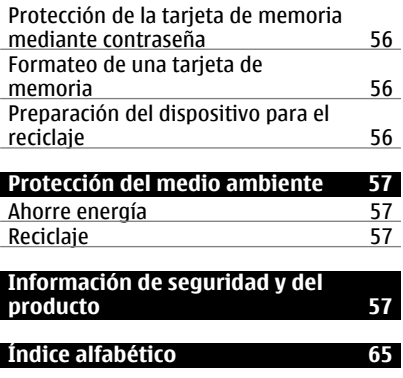

# <span id="page-4-0"></span>**Seguridad**

Lea estas sencillas instrucciones. No seguir las normas puede ser peligroso o ilegal. Lea la guía de usuario completa para más información.

#### **APAGADO EN ZONAS RESTRINGIDAS**

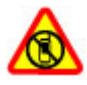

Apague el dispositivo en lugares en los que no se permita el uso de teléfonos móviles o cuando pueda causar interferencias o peligro, por ejemplo en aviones, zonas cercanas a equipos médicos, combustible, productos químicos y zonas donde se realicen explosiones.

#### **LA PRECAUCIÓN EN CARRETERA ES LO PRINCIPAL**

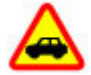

Respete la legislación local. Tenga siempre las manos libres para maniobrar con el vehículo mientras conduce. Recuerde que la primera norma de conducción en carretera es la precaución.

#### **INTERFERENCIAS**

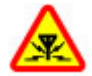

Todos los dispositivos móviles pueden ser susceptibles a interferencias que podrían afectar a su rendimiento.

#### **SERVICIO TÉCNICO CUALIFICADO**

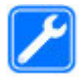

El producto sólo debe instalarlo o repararlo el personal del servicio técnico cualificado.

#### **BATERÍAS Y OTROS ACCESORIOS**

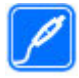

Utilice únicamente baterías, cargadores y otros accesorios aprobados por Nokia para este dispositivo. No conecte productos que sean incompatibles.

#### **MANTENGA EL DISPOSITIVO SECO**

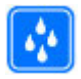

Su dispositivo no es resistente al agua. Manténgalo seco.

#### **PROTEJA SUS OÍDOS**

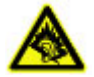

Escuche el manos libres a un volumen moderado y no sostenga el dispositivo cerca del oído si está utilizando el altavoz.

# <span id="page-5-0"></span>**Conceptos básicos**

#### **Teclas y piezas**

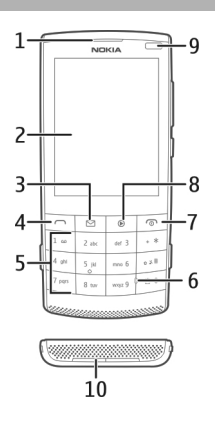

- Auricular
- Pantalla
- Tecla de Mensajes
- Tecla Llamar
- Teclado
- Micrófono
- Tecla de llamada/finalización de llamada
- Tecla de multimedia
- Sensor de luz
- Altavoz

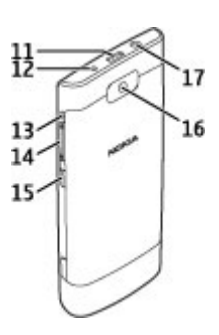

- <span id="page-6-0"></span>**11** Conector micro USB
- **12** Conector del cargador
- **13** Orificio de la correa
- **14** Teclas de volumen
- **15** Botón de bloqueo de teclado
- **16** Lente de la cámara
- **17** Conector AV de Nokia (3,5 mm)

#### **Insertar la tarjeta SIM y la batería**

**Importante:** No utilice una tarjeta SIM mini-UICC, también conocida como tarjeta micro-SIM, una tarjeta micro-SIM con un adaptador o una tarjeta SIM con desconexión mini-UICC (ver ilustración) en este dispositivo. Una tarjeta micro-SIM es más pequeña que la tarjeta SIM estándar. Este dispositivo no admite el uso de tarjetas micro-SIM y el uso de tarjetas SIM incompatibles puede dañar la tarjeta o el dispositivo y puede corromper los datos almacenados en la tarjeta.

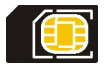

Este dispositivo está diseñado para su uso con una BL-4S batería. Utilice siempre baterías originales Nokia.

La tarjeta SIM y sus contactos pueden dañarse fácilmente con arañazos o dobleces, por lo que debe tener cuidado al manipularla, insertarla o extraerla.

1 Presione los botones de liberación y extraiga la tapa. Si la batería está insertada, extráigala.

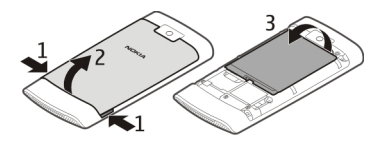

2 Inserte una tarjeta de memoria Asegúrese de que la superficie de contacto de la tarjeta mire hacia abajo.

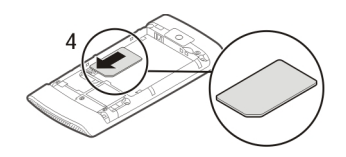

<span id="page-7-0"></span>3 Alinee los contactos de la batería y la cavidad de la batería, e insértela. Para volver a colocar la tapa posterior, oriente los enganches de cierre superiores hacia sus ranuras y pulse hacia abajo hasta que la tapa quede bien encajada.

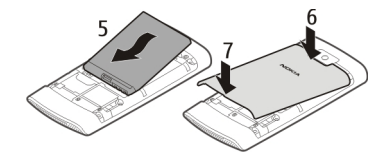

#### **Insertar o extraer una tarjeta de memoria**

Utilice únicamente tarjetas de memoria compatibles aprobadas por Nokia para este dispositivo. Las tarjetas incompatibles pueden dañar la tarjeta y el dispositivo, y alterar los datos almacenados en ella.

El dispositivo admite tarjetas de memoria con una capacidad de hasta 32 GB.

#### **Insertar una tarjeta de memoria**

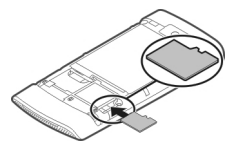

- 1 Extraiga la tapa trasera.
- 2 Asegúrese de que la superficie de contacto de la tarjeta mire hacia abajo. Empuje la tarjeta hacia dentro hasta que escuche un clic.
- 3 Vuelva a colocar la tapa trasera.

#### <span id="page-8-0"></span>**Extraer la tarjeta de memoria**

**Importante:** No extraiga la tarjeta de memoria si hay alguna aplicación que la está utilizando. ya que podría dañar la propia tarjeta y el dispositivo, y alterar los datos almacenados en ella.

Puede extraer o volver a colocar la tarjeta de memoria sin tener que apagar el dispositivo.

- 1 Extraiga la tapa trasera.
- 2 Empuje la tarjeta hacia dentro, hasta que escuche un clic, y tire de la tarjeta hacia fuera.
- 3 Vuelva a colocar la tapa trasera.

#### **Cargar la batería**

La batería viene parcialmente cargada de fábrica, pero quizás necesite recargarla para poder encender el aparato por primera vez.

Si el dispositivo indica que la batería está baja, haga lo siguiente:

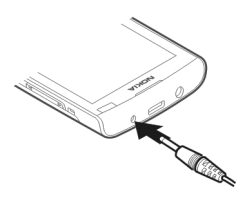

- 1 Conecte el cargador a una toma de corriente.
- 2 Conecte el cargador al dispositivo.
- 3 Cuando el dispositivo indique que la carga ha finalizado, desconecte el cargador del dispositivo y luego de la toma de corriente de pared.

No es necesario cargar la batería durante un período de tiempo específico. Asimismo, puede usar el dispositivo mientras se está cargando. Durante la carga, el dispositivo puede calentarse.

Si la batería está totalmente descargada, pasarán varios minutos antes de que el indicador de carga aparezca en la pantalla o hasta que pueda realizar llamadas.

Si la batería no se ha utilizado durante un período de tiempo prolongado, tendrá que conectar el cargador y posteriormente, desconectarlo y volverlo a conectar para iniciar la carga de la batería.

<span id="page-9-0"></span>Si carga el dispositivo mientras escucha la radio, es posible que esto afecte a la calidad de la recepción.

#### **Cargar la batería a través del USB**

¿La batería está baja, pero no tiene el cargador a mano? Puede usar un cable USB compatible para conectarlo a un dispositivo compatible, como por ejemplo un ordenador.

Para evitar romper el conector del cargador, tenga cuidado al conectar y desconectar el cable del cargador.

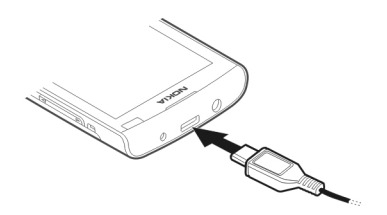

La carga a través del USB puede tardar más en iniciarse y es posible que no funcione si se conecta a través de un concentrador USB sin alimentación. El dispositivo se carga más rápido cuando se conecta a una toma de corriente.

Si se conecta a un ordenador, es posible sincronizar el dispositivo mientras se carga.

#### **Antena GSM**

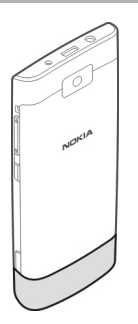

La figura muestra el área de la antena GSM marcada en gris.

<span id="page-10-0"></span>No toque la antena cuando esté transmitiendo o recibiendo a menos que sea necesario. El contacto con antenas afecta a la calidad de la comunicación, puede originar una potencia superior durante el funcionamiento y puede acortar la duración de la batería.

#### **Colocación de una correa**

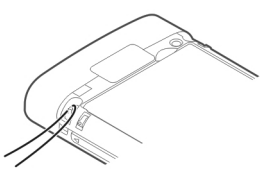

### **Activación del teléfono**

#### **Servicios y costes de las redes**

El dispositivo está aprobado para utilizarse en redes GSM 850/900/1800/1900 MHz y WCDMA 850/900/1900/2100 MHz. Para utilizar el dispositivo, debe disponer de una suscripción con un proveedor de servicios.

El uso de servicios de red y la descarga de contenido al dispositivo puede comportar costes de tráfico de datos. Algunas funciones de productos requieren compatibilidad con la red, y en algunos casos, suscripción a estas.

#### **Códigos de acceso**

código PIN — Este código protege su tarjeta SIM contra el uso no autorizado. El código PIN (de 4 a 8 dígitos) se suministra normalmente con la tarjeta SIM.

Código PIN2 — Este código (de 4 a 8 dígitos), suministrado con algunas tarjetas SIM, es necesario para acceder a algunas funciones del dispositivo.

En caso de olvidar el código de acceso, póngase en contacto con el proveedor de servicios que le suministró la tarjeta SIM. Después de tres entradas incorrectas consecutivas del código PIN o PIN2, se bloquea el código. Necesitará el código PUK o PUK2 para desbloquearlo.

códigos PUK y PUK2 — Estos códigos (8 dígitos) son necesarios para cambiar, respectivamente, un código PIN o PIN2 bloqueado. Si no le han proporcionado los códigos con la tarjeta SIM, póngase en contacto con el proveedor de servicios de red que le suministró la tarjeta SIM.

número IMEI — Este número (15 dígitos) se utiliza para identificar dispositivos válidos de la red GSM. Se puede bloquear el acceso a la red de dispositivos que, por ejemplo, hayan sido robados.

<span id="page-11-0"></span>Código de bloqueo (denominado también código de seguridad) — El código de bloqueo le ayuda a proteger el dispositivo contra un uso no autorizado de este. El código de bloqueo preestablecido es 12345. Puede crear y cambiar el código, así como configurar el dispositivo para que solicite el código. Mantenga el nuevo código en un lugar secreto, seguro y alejado del dispositivo. Si olvida el código y el dispositivo se bloquea deberá solicitar asistencia técnica. Es posible que se apliquen cargos adicionales y que se eliminen todos los datos personales del dispositivo. Para obtener más información, póngase en contacto con un punto Nokia Care o con su distribuidor.

#### **Activación o desactivación del dispositivo**

Mantenga pulsada la tecla de encendido ...

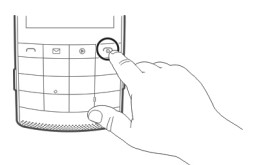

Es posible que se le solicite que obtenga los ajustes de configuración del proveedor de servicios (servicio de red). Si desea obtener más información, póngase en contacto con su proveedor de servicios.

#### **Bloqueo de teclas y pantalla**

Para evitar realizar una llamada de forma accidental cuando lleve el dispositivo en el bolsillo o en el bolso, bloquee las teclas y la pantalla.

Pulse el botón de bloqueo del teclado **...** 

#### **Desbloqueo de teclas y pantalla**

Pulse el botón de bloqueo del teclado  $\blacksquare$  y seleccione **Desbloq.**.

**Sugerencia:** Si el botón de bloqueo del teclado está fuera de su alcance y desea desbloquear el dispositivo, pulse la tecla de finalización de llamada y seleccione **Desbloq.**.

#### **Acciones de la pantalla táctil**

Para interactuar con la interfaz de usuario de la pantalla táctil, pulse o mantenga pulsada la pantalla táctil.

#### **Abrir una aplicación u otro elemento de la pantalla**

Pulse la aplicación o elemento.

#### **Acceso a opciones específicas de elementos**

Mantenga pulsado el elemento. Se abre un menú emergente con las opciones disponibles.

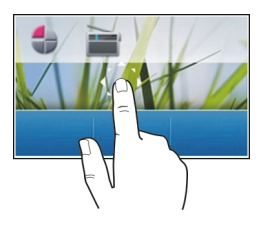

#### **Desplazamiento en una lista o menú**

Coloque el dedo sobre la pantalla, deslícelo rápidamente hacia arriba y abajo en la pantalla y después levante el dedo. El contenido de la pantalla se desplaza con la velocidad y dirección presentes en el momento en que levanta el dedo. Para seleccionar un elemento de una lista desplazable y para detener el movimiento, pulse el elemento.

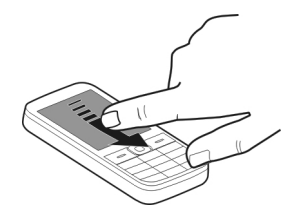

### **Deslizar el dedo**

Coloque un dedo sobre la pantalla y deslícelo continuamente en la dirección deseada.

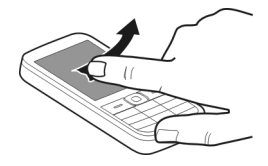

Por ejemplo, cuando está viendo una imagen, para ver la siguiente imagen, deslice el dedo hacia la izquierda. Para navegar rápidamente a través de las imágenes, deslice el

#### <span id="page-13-0"></span>**14 Activación del teléfono**

dedo velozmente sobre la pantalla y desplácese hacia la derecha o la izquierda a través de las imágenes en miniatura.

#### **Ajustes de la pantalla táctil**

Calibrar la pantalla táctil y activar la vibración.

Seleccione **Menú** > **Ajustes** > **Ajustes teléfono** > **Ajustes de toque**.

#### **Calibrar la pantalla táctil**

Seleccione **Calibración** y siga las instrucciones.

#### **Activar la vibración**

Seleccione **Vibración** > **Activar**.

Cuando pulsa un icono, el dispositivo proporciona una vibración breve.

#### **Elementos de la pantalla de inicio interactiva**

Los elementos de la pantalla de inicio son interactivos. Por ejemplo, es posible cambiar la fecha y la hora, ajustar alarmas, o escribir entradas de la agenda directamente en la pantalla de inicio.

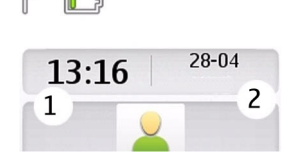

### **Ajuste de una alarma**

Seleccione el reloj (1).

#### **Vista o edición de su programa**

Seleccione la fecha (2).

#### **Cambio del volumen de una llamada, canción o vídeo**

Use las teclas de volumen.

El altavoz incorporado permite hablar y escuchar desde cerca sin tener que mantener el dispositivo en la oreja.

#### <span id="page-14-0"></span>**Activación del altavoz durante una llamada**

Seleccione **Altavoz**.

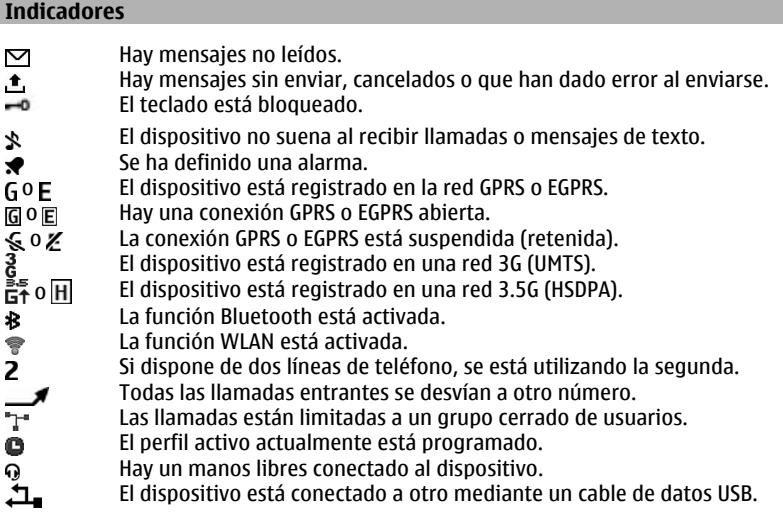

#### **Tecla de multimedia**

Para abrir el reproductor multimedia o la radio, dependiendo de cuál se utilizase por última vez, pulse la tecla de multimedia  $\circledast$ .

#### **Tecla de Mensajes**

Para escribir un mensaje o comprobar el buzón de entrada de mensajes, pulse la tecla de Mensajes  $\Box$ .

#### **Copia de contactos o imágenes desde su antiguo dispositivo**

¿Desea copiar información importante desde su dispositivo Nokia compatible anterior y empezar a usar su nuevo dispositivo rápidamente? Use la aplicación Cambio de teléf. para copiar, por ejemplo, contactos, entradas de la agenda e imágenes en su nuevo dispositivo, de modo gratuito.

Seleccione **Menú** > **Ajustes** > **Sinc. y cop. seg.**.

<span id="page-15-0"></span>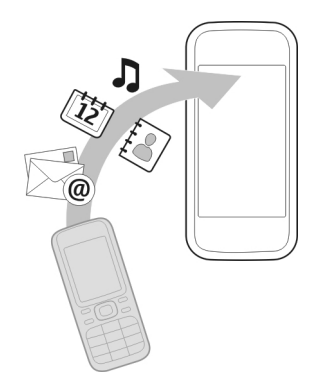

Ambos dispositivos deben tener Bluetooth activado.

- 1 Seleccione **Cambio de teléf.** > **Copiar aquí**.
- 2 Seleccione el contenido para copiar y después seleccione **Hecho**.
- 3 Seleccione su dispositivo anterior de la lista. Si el dispositivo no aparece en la lista, asegúrese de que Bluetooth esté activado en el dispositivo.
- 4 Si el otro dispositivo necesita un código, introduzca el código. El código, que puede definir usted mismo, debe introducirse en ambos dispositivos. En algunos dispositivos el código está fijado. Si desea obtener más información, consulte la guía de usuario del dispositivo.

El código sólo es válido para la conexión actual.

5 Si se le solicita, permita las peticiones de conexión y copia.

#### **Funciones disponibles sin tarjeta SIM**

Es posible que algunas funciones del dispositivo se puedan utilizar sin insertar una tarjeta SIM, como las funciones de Organizador y los juegos. Algunas funciones de los menús aparecerán atenuadas y no se podrán utilizar.

#### **Uso del dispositivo fuera de línea**

En lugares en los que está prohibido realizar o recibir llamadas, puede activar el perfil de vuelo y disfrutar de los juegos o escuchar música.

Seleccione **Menú** > **Ajustes** > **Modos**.

Seleccione **Vuelo** > **Activar**.

indica que el modo Vuelo está activo.

<span id="page-16-0"></span>**Sugerencia:** Puede añadir un acceso directo de los perfiles al componente de acceso directo en la pantalla de inicio.

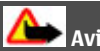

# **Aviso:**

Si el modo vuelo está activado, no es posible realizar ni recibir llamadas, incluidas las llamadas de emergencia, ni tampoco utilizar cualquier función que requiera cobertura de red. Para realizar una llamada, active otro modo.

### **Gestión del dispositivo**

#### **Soporte**

Para obtener más información sobre cómo usar el dispositivo o si tiene dudas sobre el funcionamiento de este, visite [www.nokia.com/support](http://www.nokia.com/support) o, en el caso de un dispositivo móvil, [www.nokia.mobi/support.](http://www.nokia.mobi/support)

Si el problema continúa, haga una de estas opciones:

- Reinicie el dispositivo. Apague el dispositivo y retire la batería. Al cabo de un minuto, vuelva a colocar la batería y encienda el dispositivo.
- Restaurar los ajustes originales de fábrica.
- Actualizar el software del dispositivo.

Si el problema continúa sin resolverse, comuníquese con Nokia para saber con qué opciones de reparación cuenta. Visite [www.nokia.com/repair.](http://www.nokia.com/repair) Antes de enviar el dispositivo para su reparación, realice siempre una copia de seguridad de los datos del dispositivo.

#### **My Nokia**

Seleccione **Menú** > **Aplicaciones** > **Extras** > **Colección** > **My Nokia**.

My Nokia es un servicio gratuito que le envía regularmente mensajes de texto con consejos, trucos y soporte para su dispositivo Nokia. También le permite explorar el sitio de My Nokia, donde puede encontrar detalles sobre los dispositivos Nokia y descargar tonos, gráficos, juegos y aplicaciones.

Para utilizar el servicio My Nokia, debe estar disponible en su país y ser compatible con su proveedor de servicios. Para utilizar el servicio, debe darse de alta. Se aplicarán tarifas de mensajes de texto al enviar mensajes para darse de alta o anular la suscripción. Puede consultar los términos y condiciones en la documentación proporcionada junto con su dispositivo, o bien visitar [www.nokia.com/mynokia](http://www.nokia.com/mynokia).

#### <span id="page-17-0"></span>**Actualización del software del dispositivo mediante el propio dispositivo**

¿Desea mejorar el rendimiento del dispositivo y obtener actualizaciones de aplicaciones y nuevas funciones increíbles? Actualice el software habitualmente para sacar el mayor partido al dispositivo. También es posible ajustar el dispositivo para la búsqueda automática de actualizaciones.

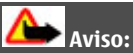

Mientras se instala una actualización de software no será posible usar el dispositivo, ni siquiera para realizar llamadas de emergencia, hasta que no finalice la instalación y se reinicie el dispositivo.

El uso de este servicio o la descarga del contenido puede provocar la transferencia de grandes cantidades de datos, lo cual puede resultar en costes de tráfico de datos.

Compruebe que la batería del dispositivo está suficientemente cargada. En caso contrario, conecte el cargador antes de iniciar la actualización.

Seleccione **Menú** > **Ajustes**.

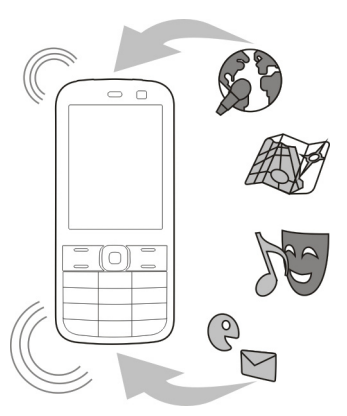

- 1 Seleccione **Ajustes teléfono** > **Actualizaciones**.
- 2 Para visualizar la versión de software actual y comprobar si es necesario efectuar una actualización, seleccione **Detalles soft. act.**.
- 3 Para descargar e instalar una actualización de software, seleccione **Descarg. soft. tel.**. Siga las instrucciones.
- 4 Si la instalación se canceló después de la descarga, seleccione **Inst. actual. soft.**.

<span id="page-18-0"></span>La actualización del software puede durar unos minutos. Si detecta problemas en la instalación, póngase en contacto con su proveedor de servicios.

#### **Búsqueda automática de actualizaciones del software**

Seleccione **Actual. auto. sw** y defina la frecuencia de la búsqueda de nuevas actualizaciones de software.

Es posible que su proveedor de servicios le envíe actualizaciones del software del dispositivo por ondas directamente al dispositivo (servicio de red).

#### **Actualización del software del dispositivo mediante el PC**

Puede utilizar la aplicación para PC Nokia Ovi Suite para actualizar el software del dispositivo. Necesita un PC compatible, una conexión a Internet de alta velocidad y un cable de datos USB compatible para conectar el dispositivo al PC.

Para obtener más información y descargar la aplicación Nokia Ovi Suite, vaya a [www.ovi.com/suite](http://www.ovi.com/suite).

#### **Restaurar los ajustes originales**

Si el dispositivo no funciona adecuadamente, puede restaurar algunos ajustes a sus valores originales.

- 1 Finalice todas las llamadas y conexiones.
- 2 Seleccione **Menú** > **Ajustes** y **Rest. ajs. origin.** > **Sólo ajustes**.
- 3 Introduzca el código de seguridad.

Esto no afecta a los documentos ni a los archivos almacenados en el dispositivo.

Después de restaurar los ajustes originales, el dispositivo se apaga y a continuación se enciende de nuevo. Esta acción puede tardar más de lo habitual.

#### **Organización de archivos**

Puede mover, copiar, eliminar o crear archivos y carpetas nuevos en la memoria del dispositivo o en la tarjeta de memoria. Si organiza los archivos en sus propias carpetas, quizás le ayude a encontrar los archivos en el futuro.

Seleccione **Menú** > **Aplicaciones** > **Galería**.

#### **Creación de una nueva carpeta**

En la carpeta donde desea crear una subcarpeta, seleccione **Opciones** > **Añadir carpeta**.

#### <span id="page-19-0"></span>**20 Teléfono**

#### **Copiar o mover un archivo a una carpeta**

Mantenga pulsado el archivo y en el menú emergente seleccione la opción adecuada.

**Sugerencia:** También es posible reproducir música o vídeos, o ver imágenes en Galería.

#### **Sincronizar la agenda y los contactos con Ovi by Nokia**

Seleccione **Menú** > **Ajustes** > **Sinc. y cop. seg.**.

- 1 Seleccione **Sinc con Ovi** > **Sinc. ahora**.
- 2 Inicie sesión con su información de cuenta de Nokia. Si no dispone de una cuenta, regístrese para obtenerla.
- 3 Siga las instrucciones.

#### **Copia de seguridad de imágenes y otro contenido en una tarjeta de memoria**

¿Quiere asegurarse de no perder ningún archivo importante? Puede realizar una copia de seguridad de la memoria del dispositivo en una tarjeta de memoria compatible.

Seleccione **Menú** > **Ajustes** > **Sinc. y cop. seg.**.

Seleccione **Crear copia seg.**.

#### **Restaurar una copia de seguridad**

Seleccione **Rest. copia seg.**.

### **Teléfono**

#### **Hacer una llamada**

- 1 Introduzca el número de teléfono y en caso necesario incluya también el prefijo del país y la provincia.
- 2 Pulse la tecla de llamada.

#### **Responder a una llamada entrante**

Pulse la tecla de llamada.

#### **Finalizar una llamada**

Pulse la tecla de finalización de llamada.

#### **Rechazo de una llamada**

Pulse la tecla de finalización de llamada.

#### <span id="page-20-0"></span>**Vista de las llamadas perdidas**

En la pantalla de inicio, es posible ver las llamadas perdidas. Para ver el número de teléfono, seleccione **Ver**. El nombre de la persona que llama se muestra si está guardado en la lista de contactos.

Las llamadas perdidas y recibidas sólo se registran si la red lo permite y si el dispositivo está encendido y se encuentra dentro del área de servicio de la red.

#### **Devolver la llamada al contacto o número**

Seleccione el contacto o número y pulse la tecla de llamada.

#### **Ver las llamadas perdidas más tarde**

Seleccione **Menú** > **Guía** > **Registro** y **Llams. perdidas**.

#### **Llamada al último número marcado**

¿Intenta llamar a alguien, pero no responde? Es fácil volver a llamar.

En la pantalla de inicio, pulse la tecla de llamada y seleccione el número de la lista, después pulse de nuevo la tecla de llamada.

#### **Desvío de llamadas al buzón de voz o a otro número de teléfono**

Si no puede responder, puede desviar las llamadas al buzón de voz o a otro número (servicio de red).

- 1 Seleccione **Menú** > **Ajustes** y **Ajustes llamada** > **Desvío llamadas**.
- 2 Seleccione una opción, como **Si ocupado** o **Si no responde**.
- 3 Seleccione **Activar** y **A buzón de voz** o **A otro número**.

#### **Guardar un número desde una llamada o mensaje recibidos**

¿Ha recibido una llamada o mensaje de una persona cuyo número de teléfono aún no está guardado en la lista de contactos? Puede guardar el número fácilmente en sus contactos.

#### **Guardar un número desde una llamada recibida**

- 1 Seleccione **Menú** > **Guía** > **Registro** y **Llams. recibidas**.
- 2 Seleccione el número y **Opciones** > **Guardar**.
- 3 Introduzca un nombre para el contacto y seleccione **Guardar**.

#### **Guardar un número desde un mensaje recibido**

- 1 Seleccione **Menú** > **Mensajes**.
- 2 Seleccione **Conversaciones** o **Buzón entrada** y un mensaje.
- 3 Pulse la tecla de llamada.
- <span id="page-21-0"></span>4 Seleccione el número y **Guardar**.
- 5 Introduzca un nombre para el contacto y seleccione **Guardar**.

**Sugerencia:** Para añadir un número nuevo a un contacto existente, seleccione el número y **Añad. a contacto**.

#### **Acerca de las llamadas de Internet**

Puede realizar y recibir llamadas a través de Internet (servicio de red). Los servicios de llamadas de Internet pueden admitir llamadas entre ordenadores, entre dispositivos móviles y entre un dispositivo VoIP y un teléfono tradicional.

Algunos proveedores de servicios de llamadas de Internet permiten llamadas de Internet gratuitas. Para obtener información acerca de la disponibilidad y de los costes de conexión, póngase en contacto con el proveedor de servicios de llamadas de Internet.

El uso de VoIP o de otros servicios puede estar restringido en algunos países. Para obtener más información, póngase en contacto con el distribuidor del dispositivo, con el proveedor del servicio o con las autoridades locales.

Para realizar o recibir una llamada de Internet, debe estar en la zona de servicio de una red WLAN y debe haberse registrado en un servicio de llamadas de Internet.

#### **Hacer una llamada de Internet**

Si está suscrito a un servicio de llamadas de Internet, puede hacer llamadas de Internet.

Para obtener información sobre la disponibilidad y los costes de las llamadas de Internet, contacte con su proveedor de servicios de llamadas de Internet.

El Asis. teléf. Intern. le ayuda a configurar su cuenta. Antes de iniciar el asistente, disponga de su información de cuenta procedente del proveedor de servicios de llamadas de Internet.

#### **Configuración de su cuenta de teléfono de Internet**

- 1 Asegúrese de haber insertado una tarjeta SIM válida y de que el dispositivo esté conectado a una WLAN.
- 2 Seleccione **Menú** > **Ajustes** y **Conectividad** > **Teléf. Internet** > **Cuentas**.
- 3 Seleccione **Añ. nuev.**.
- 4 Seleccione una cuenta **Conectar** y siga las instrucciones.

Una vez finalizado el asistente, su cuenta se muestra en la lista de cuentas.

Si no funcionan los ajustes del teléfono de Internet, póngase en contacto con su proveedor de servicios.

# <span id="page-22-0"></span>**Llamada a un contacto**

- 1 Seleccione **Menú** > **Guía** y **Nombres**, y un contacto.
- 2 Seleccione **Llamada Internet**.

### **Llamar a un número de teléfono**

Seleccione el número de teléfono y después seleccione **Opciones** > **Llamada Internet**.

Para las llamadas de emergencia, sólo se utiliza la red celular.

#### **Realización de llamadas de multiconferencia**

Si necesita efectuar una multiconferencia telefónica (servicio de red), puede añadir fácilmente varios participantes a la llamada activa.

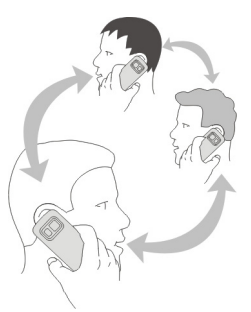

Para obtener información sobre la disponibilidad, póngase en contacto con su proveedor de servicios.

- 1 Durante una llamada, seleccione **Opciones** > **Más** > **Llamada nueva**.
- 2 Introduzca un número de teléfono o busque un contacto.
- 3 Pulse la tecla de llamada.
- 4 Si ambas llamadas están activas, seleccione **Opciones** > **Multiconferencia**.
- 5 Para finalizar la multiconferencia, seleccione **Opciones** > **Finalizar llamada**.

### **Permitir llamadas sólo a determinados números**

Con el servicio de marcación fija (servicio de red), es posible restringir las llamadas y permitir sólo las llamadas a determinados números de teléfono. Por ejemplo, es posible permitir llamadas sólo a los familiares.

Seleccione **Menú** > **Ajustes** y **Ajs. seguridad**.

- <span id="page-23-0"></span>1 Seleccione **Marcación fija** > **Activar**.
- 2 Introduzca el código PIN2.
- 3 Añada los números deseados a la lista de números permitidos.

**Sugerencia:** Si desea enviar un mensaje de texto con el servicio de marcación fija activado, es necesario que añada el número del centro de mensajes a la lista de números permitidos.

#### **Evitar hacer o recibir llamadas**

Mantenga bajo control la factura del teléfono al evitar determinados tipos de llamadas (servicio de red). Puede evitar, por ejemplo, las llamadas entrantes mientras está en el extraniero.

Seleccione **Menú** > **Ajustes** y **Ajs. seguridad**. Para evitar llamadas, necesita una contraseña de restricción de su proveedor de servicios.

#### **Evitar determinados tipos de llamadas**

- 1 Seleccione **Serv. restr. llams.** y la opción deseada.
- 2 Seleccione **Activar** e introduzca la contraseña de restricción.

#### **Contactos**

#### **Guardar un nombre y un número de teléfono**

Seleccione **Menú** > **Guía**.

Seleccione **Añadir nuevo**.

#### **Añadir y editar los detalles de un contacto**

- 1 Seleccione **Nombres** y un contacto.
- 2 Seleccione **Detalles** > **Opciones** > **Añadir detalle**.

**Sugerencia:** Para añadir un tono de llamada, una imagen, o un vídeo para un contacto, seleccione el contacto y **Opciones** > **Añadir detalle** > **Multimedia**.

#### **Uso de la marcación rápida**

Puede llamar rápidamente a los amigos y familiares al asignar los números de teléfono más usados a las teclas numéricas del dispositivo.

Seleccione **Menú** > **Guía** > **Marcac. rápida**.

#### **Asigne un número de teléfono a una tecla numérica**

- 1 Seleccione una tecla numérica. 1 está reservada para el buzón de voz.
- 2 Introduzca un número o busque un contacto.

#### <span id="page-24-0"></span>**Eliminar o cambiar un número de teléfono asignado a una tecla numérica**

Mantenga pulsada la tecla numérica y en el menú emergente, seleccione **Borrar** o **Cambiar**.

#### **Hacer una llamada**

En la pantalla de inicio, mantenga pulsada una tecla numérica.

#### **Desactivar la marcación rápida**

Seleccione **Menú** > **Ajustes** y **Ajustes llamada** > **Marcación rápida**.

#### **Envío de la información de contacto**

¿Desea enviar su número de teléfono o su dirección de correo a una persona que acaba de conocer? Añada su propia información de contacto a la lista de contactos y envíe una tarjeta de visita a esa persona.

#### Seleccione **Menú** > **Guía** y **Nombres**.

- 1 Seleccione la entrada de la lista de contactos que incluye su información.
- 2 Seleccione **Tarjeta de visita** y el tipo de envío.

#### **Guardar una tarjeta de visita recibida**

Seleccione **Mostrar** > **Guardar**.

#### **Creación de un grupo de contactos**

Si añade familiares o amigos a un grupo de contactos, puede enviarles fácilmente un mensaje a todos ellos al mismo tiempo.

Seleccione **Menú** > **Guía**.

- 1 Seleccione **Grupos** > **Añadir**.
- 2 Escriba un nombre para el grupo; de manera opcional, seleccione una imagen y un tono de llamada, después seleccione **Guardar**.
- 3 Para añadir contactos al grupo, seleccione el grupo y **Añadir**.

#### **Mover o copiar contactos en la tarjeta SIM**

¿Desea usar la tarjeta SIM en otro dispositivo y seguir teniendo acceso a sus contactos? De manera predeterminada, los contactos se guardan en la memoria del dispositivo, pero es posible copiar los contactos en una tarjeta SIM.

Seleccione **Menú** > **Guía**.

<span id="page-25-0"></span>Se pueden guardar más contactos en la memoria del dispositivo y los contactos guardados en la tarieta SIM sólo pueden tener un número de teléfono.  $\vec{r}$  indica un contacto guardado en la tarjeta SIM.

#### **Copiar todos los contactos**

Seleccione **Cop. contactos** > **Del tel. a tarj. SIM**.

#### **Mover todos los contactos**

Seleccione **Mov. contactos** > **Del tel. a tarj. SIM**.

**Sugerencia:** Si los contactos están guardados en la memoria del dispositivo y en la tarjeta SIM, pueden mostrarse contactos duplicados en la lista de contactos. Para mostrar sólo los contactos guardados en el dispositivo, seleccione **Ajustes** > **Memoria en uso** > **Teléfono**.

#### **Escribir texto**

#### **Cambio entre modos de entrada de texto**

Al escribir texto, puede usar la entrada de texto tradicional  $\setminus$  o predictivo  $\setminus \lambda$ 

Abc, abc y ABC indican los modos de mayúsculas y minúsculas. 123 indica que el modo numérico está activado.

#### **Cambio entre métodos de entrada de texto**

Mantenga pulsada **Opciones**. No todos los idiomas admiten la introducción de texto predictivo.

#### **Alternar entre mayúsculas y minúsculas**

Pulse **#**.

#### **Cambio entre los modos alfabético y numérico**

Mantenga pulsada la tecla **#**.

#### **Selección del idioma en que se escribe**

Seleccione **Opciones** > **Idioma escritura**.

#### **Entrada de texto tradicional**

#### **Escritura de palabras**

Pulse una tecla numérica (2-9) de forma repetida hasta que se muestre el carácter deseado. Los caracteres disponibles dependen del idioma de escritura seleccionado. Si <span id="page-26-0"></span>la siguiente letra está ubicada en la misma tecla, espere hasta que se muestre el cursor o, alternativamente, mueva el cursor hacia adelante y pulse la tecla de nuevo.

#### **Movimiento del cursor**

Seleccione  $\triangle$  o  $\triangleright$ , o bien toque la zona de la pantalla en la que desee situar el cursor.

#### **Inserción de signos de puntuación comunes**

Pulse **1** de forma repetida.

#### **Inserción de caracteres especiales**

Seleccione 71 f y el carácter deseado.

#### **Inserción de espacios**

Pulse **0**.

#### **Introducción de texto predictivo**

El diccionario integrado sugiere palabras a medida que pulsa las teclas numéricas. También puede añadir sus propias palabras al diccionario.

#### **Escritura de palabras**

Pulse las teclas numéricas (2-9). Pulse las teclas una sola vez para cada letra.

#### **Confirmación de palabras**

Mueva el cursor hacia adelante o, para insertar un espacio, pulse **0**.

#### **Selección de la palabra correcta**

Si la palabra que se propone no es la correcta, pulse **\*** de forma repetida y seleccione la palabra deseada de la lista.

#### **Adición de palabras al diccionario**

La aparición de **?** después de la palabra indica que la palabra que ha escrito no está en el diccionario. Para añadirla al diccionario, seleccione **Escribir**. Introduzca la palabra mediante la entrada de texto tradicional y seleccione **Guardar**.

#### **Escritura de palabras compuestas**

Escriba la primera parte de la palabra y mueva el cursor hacia adelante para confirmarla. Escriba la siguiente parte de la palabra y confírmela de nuevo.

### <span id="page-27-0"></span>**Mensajes**

#### **Enviar un mensaje**

No pierda el contacto con la familia y los amigos a través de los mensajes de texto y los mensajes multimedia. Es posible adjuntar imágenes, videoclips y tarjetas de visita al mensaje.

Seleccione **Menú** > **Mensajes**.

- 1 Seleccione **Crear mensaje**.
- 2 Para añadir un adjunto, seleccione **Opciones** > **Insertar objeto**.
- 3 Escriba el mensaje y seleccione **Continuar**.
- 4 Para introducir un número de teléfono o una dirección de correo de forma manual, seleccione **Núm. o corr. elec.**. Introduzca un número de teléfono o seleccione **Cor. elect.** e introduzca una dirección de correo.
- 5 Seleccione **Enviar**.

**Sugerencia:** Para introducir un carácter especial o un emoticono, seleccione **Opciones** > **Insertar símbolo**.

El envío de un mensaje con un adjunto puede ser más caro que el envío de un mensaje de texto normal. Si desea obtener más información, póngase en contacto con su proveedor de servicios.

Puede enviar mensajes de texto que superen el límite de caracteres establecido para un único mensaje. Los mensajes más largos se enviarán en dos o más mensajes. En esos casos, el cargo del proveedor de servicios puede ser distinto.

Los caracteres acentuados u otros signos, así como los caracteres de algunos idiomas, ocupan más espacio y, por lo tanto, limitan el número de caracteres que se pueden enviar en un único mensaje.

Si el elemento insertado en un mensaje multimedia es demasiado grande para la red, el dispositivo reducirá automáticamente el tamaño.

Solamente pueden recibir y mostrar mensajes multimedia los dispositivos compatibles. Los mensajes pueden visualizarse de forma distinta en función del dispositivo.

#### **Enviar un mensaje a un grupo de personas**

¿Le gustaría enviar un mensaje a todos los familiares? Si ha formado un grupo con ellos, puede enviarles un mensaje a todos al mismo tiempo.

Seleccione **Menú** > **Mensajes**.

1 Seleccione **Crear mensaje**.

- <span id="page-28-0"></span>2 Escriba el mensaje y seleccione **Continuar**.
- 3 Para seleccionar un grupo, seleccione **Grupos contactos**.
- 4 Seleccione **Enviar**.

#### **Guardar un adjunto**

Es posible guardar adjuntos de mensajes multimedia y mensajes de correo en el dispositivo.

Seleccione **Menú** > **Mensajes**.

#### **Guardar un adjunto**

- 1 Abra el mensaje.
- 2 Seleccione **Opciones** > **Guard. contenido**.
- 3 Seleccione el archivo deseado y **Opciones** > **Guardar**.

#### **Guardar un adjunto del correo**

- 1 Abra el correo.
- 2 Seleccione el adjunto.
- 3 Seleccione **Guardar**.

Las imágenes y vídeos se guardan en Galería.

#### **Ver una conversación**

Puede ver los mensajes que ha enviado a o recibido de un contacto en particular desde una única vista y continuar la conversación desde esa vista.

Seleccione **Menú** > **Mensajes**.

#### **Lectura de un mensaje en una conversación**

Seleccione **Conversaciones**, una conversación y un mensaje.

#### **Cambio a la Vista buz. entr. tradicional**

Seleccione **Opciones** > **Vista buz. entr.**.

#### **Escuchar mensajes de voz**

Si no puede responder, puede desviar las llamadas al buzón de voz y escuchar los mensajes más tarde.

El buzón de voz es un servicio de red al que puede que tenga que suscribirse. Si desea obtener más información, póngase en contacto con su proveedor de servicios.

#### <span id="page-29-0"></span>**Llamada al buzón de voz**

En la pantalla de inicio, mantenga pulsado **1**.

#### **Guardar el número del buzón de voz**

- 1 Seleccione **Menú** > **Mensajes** > **Mensajes de voz** y **Mens. llams. voz** > **Número de buzón voz**.
- 2 Introduzca el número del correo de voz y seleccione **Aceptar**.

#### **Envío de un mensaje de audio**

¿No tiene tiempo para escribir un mensaje de texto? No se preocupe, ¡grabe y envíe un mensaje de audio!

Seleccione **Menú** > **Mensajes**.

- 1 Seleccione **Otros mensajes** > **Mensaje audio**.
- 2 Para grabar su mensaje, seleccione ...
- 3 Para detener la grabación, seleccione .
- 4 Seleccione **Continuar** y un contacto.

### **Correo Nokia Messaging y MI**

#### **Acerca del correo Nokia Messaging**

Seleccione **Menú** > **Mensajes** > **Correo electrón.**.

Utilice su dispositivo móvil para acceder a sus cuentas de correo de diferentes proveedores y leer, escribir y enviar mensajes de correo.

Si aún no dispone de una cuenta de correo puede crear una cuenta Nokia y usar el servicio Correo Ovi de Nokia. Para obtener más información, visite [www.ovi.com.](http://www.ovi.com) Con la cuenta de Nokia, puede acceder a todos los servicios Ovi de Nokia.

#### **Inicio de sesión en una cuenta de correo**

Puede iniciar sesión en varias cuentas de correo.

Seleccione **Menú** > **Mensajes** > **Correo electrón.**.

- 1 Seleccione su proveedor de servicios de correo.
- 2 Introduzca su nombre de usuario y contraseña de la cuenta.
- 3 Si selecciona **Guardar contraseña:**, no necesita introducir su contraseña cada vez que desea acceder a la cuenta de correo.
- 4 Seleccione **Acceder**.

<span id="page-30-0"></span>Para iniciar sesión en otra cuenta más de correo, seleccione **Añadir cuenta**.

Si no dispone de una cuenta de correo, puede configurar una cuenta para Correo Ovi de Nokia.

#### **Configuración del Correo Ovi**

Seleccione **Correo Ovi** > **Crear dirección nueva** y siga las instrucciones.

#### **Enviar un correo**

Seleccione **Menú** > **Mensajes** > **Correo electrón.** y una cuenta de correo.

- 1 Seleccione **Opciones** > **Redactar nuevo**.
- 2 Escriba la dirección de correo del destinatario y el asunto, y escriba el mensaje.
- 3 Para adjuntar un archivo, por ejemplo, una imagen, seleccione **Opciones** > **Adjuntar** > **De la Galería**.
- 4 Para sacar una foto para adjuntar al correo, seleccione **Opciones** > **Adjuntar** > **De la Cámara**.
- 5 Seleccione **Enviar**.

#### **Leer y responder a un correo**

Seleccione **Menú** > **Mensajes** > **Correo electrón.** y una cuenta de correo.

- 1 Seleccione un correo.
- 2 Para responder o reenviar un correo, seleccione **Opciones**.

#### **Acerca de Chat**

Seleccione **Menú** > **Mensajes** > **Chat**.

Con Chat (servicio de red), puede intercambiar mensajes instantáneos con los amigos. Si no dispone de una cuenta de chat, puede crear una cuenta Nokia y usar el Chat Ovi de Nokia.

Puede dejar que la aplicación Chat se ejecute en un segundo plano mientras usa otras funciones del dispositivo, y seguir recibiendo notificaciones de los mensajes instantáneos.

El uso de este servicio o la descarga del contenido puede provocar la transferencia de grandes cantidades de datos, lo cual puede resultar en costes de tráfico de datos.

#### **Inicio de sesión en un servicio de chat**

Seleccione **Menú** > **Mensajes** > **Chat**.

### <span id="page-31-0"></span>**Inicio de sesión en una cuenta de MI existente**

- 1 Si hay varios servicios de chat disponibles, seleccione el servicio deseado.
- 2 Acceda e introduzca el nombre de usuario y la contraseña de su cuenta.
- 3 Siga las instrucciones.

#### **Uso de varios servicios de chat al mismo tiempo**

- 1 Seleccione un servicio de chat e inicie sesión.
- 2 Para pasar de un servicio de chat a otro, abra la ficha correspondiente.

#### **Chatear con los amigos**

Seleccione **Menú** > **Mensajes** > **Chat**.

Puede acceder a varios servicios y chatear en los mismos al mismo tiempo. Para ello, debe acceder por separado a cada servicio.

Puede tener conversaciones en curso con varios contactos al mismo tiempo.

- 1 Si hay varios servicios de chat disponibles, seleccione el servicio deseado.
- 2 Acceda el servicio.
- 3 En la lista de contactos, seleccione el contacto con el que desea chatear.
- 4 Escriba el mensaje en el cuadro de texto de la parte inferior de la pantalla.
- 5 Seleccione **Enviar**.

#### **Ocultación de la aplicación Chat**

Seleccione **Menú** > **Mensajes** > **Chat**.

#### Seleccione **Ocultar**.

Sus sesiones siguen activas durante un tiempo, según la suscripción del servicio. Cuando la aplicación Chat se ejecuta en un segundo plano, puede abrir otras aplicaciones y volver después a Chat sin acceder de nuevo.

### **Recibir notificaciones de nuevos mensajes con la aplicación oculta**

- 1 En la vista principal de Chat, seleccione **Opciones** > **Más** > **Ajustes**.
- 2 Seleccione los tipos de notificación deseados y **Guardar**.

#### **Salir de MI**

Abra la aplicación Chat y seleccione **Opciones** > **Salir** > **Desconectar** para salir del servicio.

Seleccione **Opciones** > **Salir** > **Cerrar** para salir de la aplicación Chat.

### <span id="page-32-0"></span>**Personalización**

#### **Acerca de la pantalla de inicio**

En la pantalla de inicio, es posible:

- Ver notificaciones de llamadas perdidas y mensajes recibidos
- Abrir sus aplicaciones favoritas
- Controlar aplicaciones, como por ejemplo la radio
- Añadir accesos directos para funciones diferentes, como por ejemplo escribir un mensaje
- Ver sus contactos favoritos y llamarles, chatear con ellos o enviarles mensajes rápidamente

### **Adición de accesos directos en la pantalla de inicio**

¿Desea abrir sus aplicaciones favoritas directamente desde la pantalla de inicio? Puede añadir accesos directos a las funciones más usadas.

- 1 Mantenga pulsado el componente de accesos directos y, en el menú emergente, seleccione **Sel. acc. directos**.
- 2 Seleccione el acceso directo que desea definir y escoja el elemento deseado.

**Sugerencia:** Para eliminar un acceso directo, sustitúyalo por otro.

**Sugerencia:** Puede también añadir accesos directos en el menú Ir a. Seleccione **Ir a** > **Personaliz. vista**.

#### **Añadir los contactos importantes a la pantalla de inicio**

¿Desea llamar o enviar mensajes rápidamente a sus contactos favoritos? Es posible añadir accesos directos a contactos seleccionados en la pantalla de inicio.

- 1 Mantenga pulsada la barra Contactos favoritos.
- 2 Seleccione **Editar favoritos**.
- 3 Seleccione un icono de contacto Di viseleccione un contacto de la lista.

Es necesario que el contacto esté guardado en la memoria del dispositivo.

**Sugerencia:** Si se añade una imagen al contacto, se muestra en la barra Contactos favoritos.

### **Llamar o enviar un mensaje a un contacto**

Seleccione un contacto en la barra Contactos favoritos y en el menú emergente seleccione la opción adecuada.

# <span id="page-33-0"></span>**Eliminar un contacto de la pantalla de inicio**

- 1 Mantenga pulsada la barra Contactos favoritos.
- 2 Seleccione **Editar favoritos** y el contacto que desea eliminar.

El contacto se elimina de la barra Contactos favoritos, pero permanece en la lista de contactos.

#### **Personalización del menú Ir a**

Puede añadir accesos directos a las funciones más usadas.

- 1 Seleccione **Ir a** > **Personaliz. vista**.
- 2 Seleccione un elemento del menú y la función deseada de la lista.

Para acceder a la función, seleccione **Ir a** y la función deseada.

#### **Personalización de la pantalla de inicio**

¿Desea ver su paisaje favorito o las fotos de su familia en el fondo de la pantalla de inicio? Puede cambiar el fondo de pantalla y reorganizar los elementos de la pantalla de inicio para darle un toque personal.

Seleccione **Menú** > **Ajustes** y **Ajustes pantalla**.

#### **Cambio del fondo de pantalla**

Seleccione **Fondo pantalla** y una imagen.

**Sugerencia:** Descargue más fondos de pantalla en Ovi Tienda de Nokia. Para obtener más información acerca de Ovi Tienda de Nokia, visite [www.ovi.com.](http://www.ovi.com)

#### **Adición de contenido a la pantalla de inicio**

Seleccione **Página de inicio** > **Personaliz. vista**.

**Sugerencia:** Para aumentar el tamaño de la fuente en las aplicaciones Mensajes y Guía, ya sea mientras navega por la Web como en el menú principal, seleccione **Tamaño fuente**.

#### **Cambio de la apariencia del dispositivo**

Con los temas, es posible cambiar los colores y la apariencia de la pantalla de inicio.

Seleccione **Menú** > **Ajustes** y **Temas**.

Seleccione **Selecc. temas** > **Temas** y un tema de la lista.

<span id="page-34-0"></span>**Sugerencia:** Descargue más temas desde la Tienda Ovi de Nokia. Para obtener más información acerca de la Tienda Ovi de Nokia, visite [www.ovi.com](http://www.ovi.com).

#### **Creación de su propio perfil**

¿Cómo puede conseguir que el dispositivo se adapte a sus necesidades en el trabajo, los estudios, o en casa? Puede crear nuevos perfiles para diferentes situaciones y definirlos con los nombres apropiados.

Seleccione **Menú** > **Ajustes** > **Modos**.

- 1 Seleccione **Estilo propio 1** o **Estilo propio 2**.
- 2 Seleccione **Personalizar** y defina los ajustes del perfil.
- 3 Introduzca un nombre para el perfil y seleccione **Aceptar** > **Guardar**.

#### **Personalización de los tonos**

Puede personalizar los tonos de llamada, del teclado y de advertencia de cada perfil.

Seleccione **Menú** > **Ajustes** y **Tonos**.

#### **Cambio del tono de llamada**

Seleccione **Tono de llamada:** y un tono de llamada.

**Sugerencia:** Descargue más tonos de llamada desde la Tienda Ovi de Nokia. Para obtener más información acerca de la Tienda Ovi de Nokia, visite www.ovi.com.

#### **Cambio del volumen del tono del teclado**

Seleccione **Sonido teclado:** y arrastre la barra de volumen.

### **Conectividad**

**Bluetooth Acerca de la conectividad Bluetooth**

Seleccione **Menú** > **Ajustes** > **Conectividad** > **Bluetooth**.

Use el Bluetooth para establecer una conexión inalámbrica con dispositivos compatibles, como otros dispositivos móviles, ordenadores, manos libres y kits para el coche.

También puede usar la conexión para enviar elementos desde el dispositivo, transferir archivos desde su PC compatible e imprimir archivos con una impresora compatible.

Los dispositivos con la tecnología inalámbrica Bluetooth no requieren una proximidad física entre ellos, ya que esta tecnología utiliza ondas de radio. No obstante, los

<span id="page-35-0"></span>dispositivos deben estar a una distancia máxima de 10 metros, de lo contrario puede romperse la conexión. Los obstáculos, como paredes u otros dispositivos electrónicos, pueden causar interferencias.

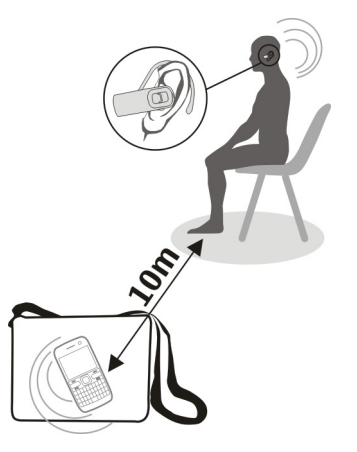

**Sugerencia:** Para acceder a los ajustes Bluetooth desde la pantalla de inicio, añada un acceso directo al componente de acceso directo.

#### **Conexión a un manos libres portátil**

¿Desea continuar trabajando con el ordenador mientras habla por teléfono? Use un manos libres portátil. También puede responder a una llamada, aunque el dispositivo no esté a mano.

- 1 Seleccione **Menú** > **Ajustes** > **Conectividad** > **Bluetooth** y **Bluetooth** > **Activado**.
- 2 Encienda el manos libres.
- 3 Para vincular el dispositivo y el manos libres, seleccione **Conec. a acc. audio**.
- 4 Seleccione el manos libres.
- 5 Es posible que necesite introducir un código. Si desea obtener más información, consulte la guía de usuario del manos libres.

**Sugerencia:** Después de haber vinculado inicialmente el dispositivo al manos libres con Bluetooth, puede ajustarlo para una conexión automática.

#### <span id="page-36-0"></span>**Envío de una imagen u otro contenido a otro dispositivo**

Use Bluetooth para enviar tarjetas de visita, entradas de la agenda, imágenes, vídeos y demás contenido creado por usted a su ordenador, así como a los dispositivos compatibles de sus amigos.

- 1 Seleccione el elemento para enviar.
- 2 Seleccione **Opciones** > **Enviar** > **Vía Bluetooth**.
- 3 Seleccione el dispositivo para la conexión. Si no se muestra el dispositivo deseado, para buscarlo seleccione **Nueva búsqueda**. Se muestran los dispositivos Bluetooth dentro del radio de acción.
- 4 Si el otro dispositivo necesita un código, introduzca el código. El código, que puede definir usted mismo, debe introducirse en ambos dispositivos. En algunos dispositivos el código está fijado. Si desea obtener más información, consulte la guía de usuario del dispositivo.

El código sólo es válido para la conexión actual.

#### **Conexión a un kit para el coche mediante el modo SIM remota**

Con el modo SIM remota, un kit para el coche compatible puede usar la tarjeta SIM del dispositivo.

Seleccione **Menú** > **Ajustes** > **Conectividad** > **Bluetooth**.

Antes de activar el modo SIM remota, debe vincular el dispositivo y el kit para el coche.

- 1 Para activar el Bluetooth en el dispositivo, seleccione **Bluetooth** > **Activado**.
- 2 Active el Bluetooth en el kit para el coche.
- 3 Siga las instrucciones mostradas en la pantalla del dispositivo.

En el modo SIM remota, sólo está conectado el kit para el coche a la red celular.

Para realizar o recibir llamadas en el modo de SIM remota, debe conectar al dispositivo un accesorio compatible, como por ejemplo un kit de coche.

El dispositivo solamente permitirá llamadas de emergencia en este modo.

El modo SIM remota se desactiva automáticamente al apagar el kit para el coche, por ejemplo, al apagar el motor del coche.

#### **Desactivación manual del modo SIM remota**

- 1 Seleccione **Disp. vinculados**.
- 2 Seleccione el kit para el coche y en el menú emergente seleccione **Borrar vínculo**.

#### <span id="page-37-0"></span>**Conexión automática a un dispositivo vinculado**

¿Desea conectar habitualmente el dispositivo a otro dispositivo Bluetooth, como el kit para el coche, el manos libres, o su PC? Es posible ajustar el dispositivo para la conexión automática.

Seleccione **Menú** > **Ajustes** > **Conectividad** > **Bluetooth** y **Disp. vinculados**.

- 1 Seleccione el dispositivo para la conexión automática.
- 2 En el menú emergente, seleccione **Ajustes** > **Con. automática** > **Sí**.

### **Uso protegido de Bluetooth**

¿Desea proteger quién puede ver el dispositivo cuando usa el Bluetooth? Es posible controlar quién puede encontrar y conectarse al dispositivo.

Seleccione **Menú** > **Ajustes** > **Conectividad** > **Bluetooth**.

### **Evitar que los demás detecten el dispositivo**

Seleccione **Visibil. teléfono** > **Oculto**.

Si el dispositivo está oculto, los demás no pueden detectarlo. Sin embargo, los dispositivos vinculados aún pueden conectarse al dispositivo.

### **Desactivación de Bluetooth**

Seleccione **Bluetooth** > **Desactivado**.

No se vincule a un dispositivo desconocido, ni acepte sus solicitudes de conexión. Esto ayuda a proteger a su dispositivo frente a contenido perjudicial.

#### **Cable de datos USB**

#### **Copiar una imagen u otro contenido entre el dispositivo y un ordenador**

Puede usar un cable de datos USB para copiar imágenes y otro contenido entre el dispositivo y un ordenador compatible.

- 1 Use un cable USB compatible para conectar el dispositivo al ordenador.
- 2 Seleccione una de las siguientes opciones:

**Nokia Ovi Suite** — Use este modo si el ordenador tiene instalado Nokia Ovi Suite. **Transf. multim.** — Use este modo si el ordenador no tiene instalado Nokia Ovi Suite. Si desea conectar su dispositivo a un sistema de entretenimiento para el hogar o una impresora, use este modo.

**Almacen. masivo** — Use este modo si el ordenador no tiene instalado Nokia Ovi Suite. El dispositivo se muestra como un dispositivo portátil en el ordenador. Si desea conectar el dispositivo a otros dispositivos, como por ejemplo a un equipo estéreo del hogar o del coche, use este modo.

<span id="page-38-0"></span>3 Use el gestor de archivos del ordenador para copiar el contenido.

#### **Copiar una imagen u otro contenido entre el dispositivo y un lápiz de memoria USB**

Puede copiar imágenes del dispositivo a un lápiz de memoria USB. Use esta opción para crear copias de seguridad de las fotografías que saca de viaje.

- 1 Conecte un cable adaptador USB OTG compatible al puerto USB del dispositivo.
- 2 Conecte un lápiz de memoria al cable adaptador USB OTG.

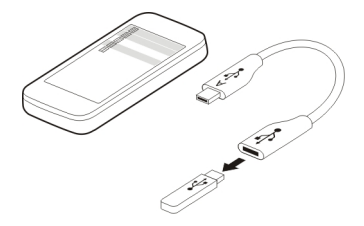

- 3 Seleccione **Menú** > **Aplicaciones** > **Galería** y mantenga pulsado un archivo o carpeta.
- 4 Seleccione si desea copiar o mover la carpeta o archivo.
- 5 Seleccione la carpeta de destino.

#### **Conectarse a una WLAN Acerca de las conexiones WLAN**

Seleccione **Menú** > **Ajustes** > **Conectividad** > **WLAN**.

Conéctese a una red de área local inalámbrica (WLAN) y gestione sus conexiones WLAN.

**Importante:** Utilice el cifrado para aumentar la seguridad de la conexión WLAN. El uso del cifrado reduce el riesgo de que otros usuarios accedan a sus datos.

**Nota:** El uso de la funcionalidad WLAN está restringido en algunos países. Por ejemplo, en Francia sólo está permitido utilizar redes WLAN dentro de los edificios. Para obtener más información, póngase en contacto con las autoridades locales.

#### **Conexión a una red WLAN en casa**

Para ahorrar costes de datos, conéctese a la red WLAN cuando esté en casa y desee navegar por la Web mediante el dispositivo.

<span id="page-39-0"></span>Seleccione **Menú** > **Ajustes** > **Conectividad** > **WLAN**.

#### **Conectarse por primera vez**

- 1 Para buscar la red WLAN de su casa, seleccione **WLAN disponibl.**.
- 2 Para conectarse, seleccione la red WLAN de su casa.
- 3 Si la red WLAN está protegida e, introduzca la contraseña.
- 4 Si guarda la red WLAN de su casa, no tendrá que buscarla de nuevo en el futuro. Mantenga pulsada la red WLAN y, en el menú emergente, seleccione **Guardar**.

indica una red WLAN guardada.

#### **Conectarse a la red WLAN de su casa guardada**

- 1 Seleccione **WLAN guardadas**.
- 2 Mantenga pulsada la red WLAN de su casa y, en el menú emergente, seleccione **Conectar**.

#### **Desconectarse de una red WLAN**

Mantenga pulsada la red WLAN conectada v, en el menú emergente, seleccione **Desconectar**.

#### **Conectarse a una WLAN sobre la marcha**

Conectarse a una WLAN es un modo práctico de acceso a Internet cuando no está en casa. Conéctese a WLAN públicas en lugares públicos, como una biblioteca o un cibercafé.

Seleccione **Menú** > **Ajustes** > **Conectividad** > **WLAN**.

Necesita una contraseña para conectarse a WLAN protegidas ...

- 1 Para buscar WLAN disponibles, seleccione **WLAN disponibl.**.
- 2 Seleccione una WLAN.
- 3 Si la WLAN está protegida, introduzca la contraseña.

#### **Desconectarse de una WLAN**

Seleccione la WLAN conectada ·.

#### **Conectarse a una WLAN oculta**

Seleccione **Menú** > **Ajustes** > **Conectividad** > **WLAN**.

Puede conectarse a una WLAN oculta, si sabe el nombre (SSID) y la contraseña.

1 Para buscar WLAN disponibles, seleccione **WLAN disponibl.**.

- <span id="page-40-0"></span>2 Seleccione **(red oculta)**.
- 3 Introduzca el nombre (SSID) y la contraseña.

#### **Desconectarse de una WLAN**

Seleccione la WLAN conectada .

### **Servicios Ovi de Nokia**

#### **Ovi by Nokia**

#### **Disponibilidad y costes de los servicios Ovi de Nokia**

La disponibilidad de los servicios Ovi de Nokia puede variar en función de la región. El uso de los servicios o la descarga de contenido puede provocar la transferencia de grandes cantidades de datos, lo cual puede resultar en costes de tráfico de datos. Póngase en contacto con el proveedor de servicios de red para obtener más información sobre los cargos de transmisión de datos.

Para obtener más información acerca de Ovi, visite [www.ovi.com](http://www.ovi.com).

#### **Acerca de la Tienda Ovi**

 Mediante Tienda Ovi, puede descargar juegos, aplicaciones, vídeos, imágenes, temas y señales de llamada para móviles a su dispositivo. Algunos elementos son gratuitos. Otros deberá comprarlos con una tarjeta de crédito o a través de su factura telefónica. La disponibilidad de los métodos de pago depende de su país de residencia y del proveedor de servicios de red. La Tienda Ovi ofrece contenido compatible con su dispositivo móvil y adecuado a sus gustos y ubicación.

Seleccione **Menú** > **Tienda** o diríjase a la página [www.ovi.com.](http://www.ovi.com)

#### **Acerca de Correo Ovi**

 $\geq$  Mediante Correo Ovi, es posible acceder fácilmente a su correo desde los proveedores de correo web más populares. Si se registra para obtener una cuenta Nokia, también podrá obtener una cuenta de correo gratuita de Ovi y utilizarla en su dispositivo móvil u ordenador. La protección contra correo no deseado ayuda a mantener su buzón de correo en orden, y la protección contra virus aumenta la seguridad.

#### **Acceso a los servicios Ovi de Nokia**

Seleccione **Menú** > **Aplicaciones** > **Extras** > **Colección** y el servicio Ovi deseado.

El uso de alguno de los servicios o la descarga de contenido puede provocar la transferencia de grandes cantidades de datos, lo cual puede resultar en costes de tráfico de datos.

#### <span id="page-41-0"></span>**42 Gestión del tiempo**

#### **Acerca de Nokia Ovi Suite**

Con la aplicación Nokia Ovi Suite para PC, puede gestionar el contenido del dispositivo y sincronizarlo con el del ordenador.

Para obtener más información y para descargar Nokia Ovi Suite, visite [www.ovi.com.](http://www.ovi.com)

#### **Ovi Player**

Con Nokia Ovi Player, puede reproducir y organizar la música, descargar música de Música Ovi de Nokia, copiar canciones y listas de reproducción entre su PC compatible y los dispositivos móviles de Nokia compatibles, y copiar o grabar sus CD de audio.

Para gestionar su colección de música, abra la ficha **Mi música**. Es posible conectar varios dispositivos compatibles a Ovi Player, y ver y reproducir la música almacenada en los dispositivos.

Para probar y descargar millones de canciones de Ovi, abra la ficha **Música Ovi**. Para descargar música, necesita crear una cuenta Nokia.

#### **Gestión del tiempo**

#### **Cambio de la hora y la fecha**

Seleccione **Menú** > **Ajustes** y **Fecha y hora**.

#### **Cambio de la zona horaria cuando viaja**

- 1 Seleccione **Ajustes fecha y hora** > **Zona horaria:**.
- 2 Seleccione la zona horaria correspondiente al lugar donde se encuentre y seleccione **Guardar**.

La hora y la fecha se ajustan de acuerdo con la zona horaria. De este modo, se garantiza que el dispositivo muestre la hora de envío correcta de los mensajes de texto o multimedia recibidos.

Por ejemplo, GMT -5 representa la zona horaria de Nueva York (Estados Unidos), 5 horas al oeste de Greenwich, Londres (Reino Unido).

#### **Ajuste de una alarma**

Puede usar el dispositivo como una alarma.

Seleccione **Menú** > **Aplicaciones** > **Alarma**.

- 1 Ajuste la hora de la alarma.
- 2 Seleccione **para ajustar la alarma**.
- 3 Para ajustar la alarma para que suene, por ejemplo, a la misma hora cada día, seleccione **Ajustes** > **Repetic. alarma** > **Activada** y los días.

#### <span id="page-42-0"></span>**Repetición de una alarma**

Cuando suena la alarma, es posible activar la repetición. Así, se pausa la alarma durante un período de tiempo definido.

Cuando suene la alarma, seleccione **Repetir**.

#### **Ajuste del período del tiempo de repetición**

Seleccione **Menú** > **Aplicaciones** > **Alarma** y **Ajustes** > **Tiempo rep. alarma** y seleccione el período de tiempo.

#### **Cronometrar las sesiones de ejercicio**

¡Rétese usted mismo cuando corra su ruta diaria! Use el cronómetro para controlar el tiempo.

Seleccione **Menú** > **Aplicaciones** > **Cronómetro**.

#### **Controlar el tiempo de las vueltas**

- 1 Seleccione **Tiempo por fase** > **Iniciar**.
- 2 Seleccione **Fase** cuando pase a la siguiente vuelta. El tiempo de la vuelta se añade a la lista y el temporizador se pone a cero.
- 3 Seleccione **Detener**.

#### **Tomar tiempos intermedios**

- 1 Seleccione **Tiempo dividido** > **Iniciar**.
- 2 Seleccione **Dividido**. El tiempo intermedio se añade a la lista y el temporizador continúa funcionando.
- 3 Seleccione **Detener**.

**Sugerencia:** ¿Desea guardar sus tiempos para comparar más tarde los resultados? Seleccione **Guardar** e introduzca un nombre.

#### **Ocultar el cronómetro**

Pulse la tecla de finalización de llamada. Para regresar al temporizador, seleccione **Menú** > **Aplicaciones** > **Cronómetro** y **Continuar**.

#### **Ajuste del temporizador de cuenta atrás**

¿Necesita configurar rápidamente una alarma para una duración determinada, por ejemplo, para hervir huevos? Utilice el temporizador de cuenta atrás para configurar la alarma.

Seleccione **Menú** > **Aplicaciones** > **Cuenta atrás**.

#### <span id="page-43-0"></span>**44 Gestión del tiempo**

- 1 Seleccione **Tempor. normal**.
- 2 Introduzca un tiempo y escriba una nota que se visualiza cuando transcurre el tiempo.
- 3 Seleccione **Iniciar**.

#### **Agenda Añadir una cita**

Guarde las citas importantes en la agenda como entradas de reuniones.

Seleccione **Menú** > **Aplicaciones** > **Agenda**.

- 1 Diríjase a la fecha deseada y seleccione **Opciones** > **Crear una nota**.
- 2 Seleccione el campo del tipo de entrada **Reunión** y rellene los campos.

#### **Recordar un cumpleaños**

Añada una nota de aviso para aniversarios u otras fechas especiales. Las notas de aviso se repiten anualmente.

Seleccione **Menú** > **Aplicaciones** > **Agenda**.

- 1 Diríjase a la fecha deseada y seleccione **Opciones** > **Crear una nota**.
- 2 Seleccione el campo del tipo de entrada **Cumpleaños** y rellene los campos.

#### **Añadir una tarea a la lista de tareas**

Puede guardar una nota de tareas para una tarea que debe hacer y añadir una nota de aviso en la agenda.

Seleccione **Menú** > **Aplicaciones** > **Lista de tareas**.

- 1 Seleccione **Añ. tarea** y rellene los campos.
- 2 Para añadir una nota de aviso, diríjase a la nota de tareas deseada, seleccione **Opciones** > **Guar. en Agenda** > **Nota de aviso** y rellene los campos.

#### **Realización de listas de la compra**

Las listas de la compra en formato papel son fáciles de perder. Si escribe la lista en el dispositivo, siempre la tendrá a mano. Puede también enviar la lista, por ejemplo, a un familiar.

Seleccione **Menú** > **Aplicaciones** > **Notas**.

- 1 Seleccione **Añadir**.
- 2 Introduzca el texto en el campo de la nota.

#### <span id="page-44-0"></span>**Envío de la lista**

Abra la lista y, a continuación, seleccione **Opciones** > **Enviar nota** y el método de envío.

### **Fotografías y vídeos**

#### **Realización de fotos**

- 1 Seleccione **Menú** > **Fotos** > **Cámara**.
- 2 Para acercar o alejar el zoom, seleccione  $\mathbf{Q}$ , o  $\mathbf{Q}$ ,
- 3 Seleccione **...** Las fotos se guardan en Galería.

### **Cierre de la cámara**

Pulse la tecla de finalización de llamada.

Su dispositivo admite una resolución de captura de imágenes de 1944 x 2592 píxeles.

#### **Grabación de un vídeo**

Además de hacer fotos con el dispositivo, también puede capturar los momentos especiales bajo la forma de vídeos.

Seleccione **Menú** > **Fotos** > **Cámara**.

- 1 Si necesita cambiar del modo de imagen al modo de vídeo, seleccione  $\blacksquare >$  Cámara **de vídeo**.
- 2 Para iniciar la grabación, seleccione ... Para acercar o alejar el zoom, seleccione  $\mathbf{Q}_c$  o  $\mathbf{Q}_c$  o use las teclas de volumen.
- 3 Seleccione  $\prod$  para pausar y  $\prod$  para detener la grabación.

Los vídeos se guardan en Galería.

#### **Cerrar la cámara**

Pulse la tecla de finalización de llamada.

#### **Envío de imágenes y vídeos**

Comparta sus imágenes y sus vídeos con amigos y familiares mediante un mensaje multimedia o a través de la conectividad Bluetooth.

Seleccione **Menú** > **Fotos**.

### <span id="page-45-0"></span>**Envío de imágenes**

- 1 Seleccione la carpeta donde está guardada la imagen.
- 2 Seleccione la imagen que desea enviar y, a continuación, seleccione  $\blacksquare$  > **Enviar** y el método de envío deseado.

Es posible enviar varias imágenes a la vez. Seleccione  $\blacksquare$  > Marcar y marque las imágenes.

### **Envío de vídeos**

- 1 Seleccione la carpeta donde está guardado el vídeo.
- 2 Seleccione **Opciones** > **Marcar** y marque el vídeo. Es posible marcar varios vídeos para enviar.
- 3 Seleccione **Opciones** > **Enviar marcados** y el método de envío deseado.

### **Fotos**

#### **Acerca de Fotos**

Seleccione **Menú** > **Fotos**.

La aplicación Fotos es el lugar desde donde puede ver todas las fotografías y vídeos del dispositivo. Es posible reproducir vídeos, o navegar a través de fotografías, e imprimir las mejores fotos.

### **Organización de las imágenes**

Puede organizar las imágenes en carpetas.

Seleccione **Menú** > **Fotos**.

- 1 Seleccione **Mis álbumes**.
- 2 Seleccione  $\blacktriangleright$  **Crear álbum** e introduzca el nombre para el álbum.
- 3 Seleccione las imágenes que se añadirán al álbum.

### **Edición de una fotografía**

¿La fotografía que sacó es demasiado oscura o no está bien centrada? En Fotos, puede girar, voltear, cortar y ajustar el brillo, el contraste y los colores de las fotografías que ha sacado.

- 1 Seleccione una fotografía en Mis fotos, Línea de tiempo o Mis álbumes.
- 2 Seleccione  $\mathbb{R}^n$  y el efecto deseado.

### **Impresión de una imagen**

Puede imprimir directamente sus imágenes a través de una impresora compatible.

- <span id="page-46-0"></span>1 Use un cable de datos USB o Bluetooth, si es compatible con la impresora, para conectar el dispositivo a una impresora compatible con PictBridge.
- 2 Seleccione **Transf. multim.** como modo de conexión USB.
- 3 Seleccione la imagen que desea imprimir.
- 4 Seleccione  $\blacktriangleright$  **Imprimir.**

### **Música y audio**

#### **Reproductor multimedia Reproducción de una canción**

Reproduzca la música almacenada en la memoria del dispositivo o en la tarjeta de memoria.

Seleccione **Menú** > **Música** > **Mi música**.

#### **Reproducción de una canción**

Seleccione una canción de una carpeta.

Para pausar la reproducción, seleccione **II**; para reanudar la reproducción, seleccione .

### **Avance rápido o rebobinado**

Mantenga pulsada **DD** o **144** 

#### **Cerrar el reproductor multimedia**

Mantenga pulsada la tecla de finalización de llamada.

**Sugerencia:** Para regresar a la pantalla de inicio, y dejar que el reproductor se reproduzca en segundo plano, pulse la tecla de finalización.

#### **Reproducción de un vídeo**

Reproduzca vídeos almacenados en la memoria del dispositivo o en la tarjeta de memoria.

Seleccione **Menú** > **Música** > **Mi música**.

- 1 Seleccione un vídeo de la carpeta.
- 2 Para pausar la reproducción, seleccione **II**: para reanudar la reproducción, seleccione .

# **Avance rápido o rebobinado**

Mantenga pulsada **DDI** o **144**.

#### <span id="page-47-0"></span>**Cerrar el reproductor multimedia**

Mantenga pulsada la tecla de finalización de llamada.

#### **Copia de música desde el PC**

¿Tiene música en el PC que desea escuchar en el dispositivo? Use Nokia Ovi Player y un cable de datos USB para gestionar y sincronizar su colección musical.

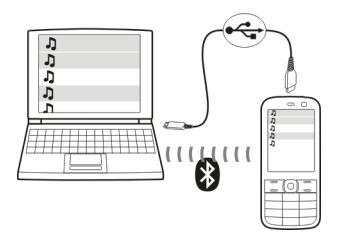

- 1 Use un cable de datos USB compatible para conectar el dispositivo al ordenador. Asegúrese de disponer de una tarjeta de memoria compatible insertada en el dispositivo.
- 2 Seleccione **Transf. multim.** como modo de conexión.
- 3 En el ordenador, abra Nokia Ovi Player. Para obtener más información, consulte la ayuda de Ovi Player.

**Sugerencia:** Puede comprar música en Música Ovi de Nokia. Para obtener más información, visite [www.ovi.com](http://www.ovi.com).

Es posible que algunos archivos musicales estén protegidos con la gestión de derechos digitales (DRM) y que no puedan reproducirse en más de un dispositivo.

#### **Cambio del sonido o tono de la música**

¿Sabía que puede cambiar el sonido o el tono de la música para conseguir una mejor adaptación con el género? En el ecualizador, es posible personalizar los perfiles para estilos de música diferentes.

Seleccione **Menú** > **Música** > **Mi música** > **Ir a repr. multim.** > **Opciones** > **Más** > **Ecualizador**.

#### **Activación de un perfil de sonido existente**

Seleccione un ajuste y, a continuación, **Activar**.

#### <span id="page-48-0"></span>**Creación de un perfil de sonido nuevo**

- 1 Seleccione uno de los dos últimos ajustes que aparecen en la lista.
- 2 Selecciones los controles deslizantes y ajústelos.
- 3 Seleccione **Guardar**.

#### **Conexión de altavoces al dispositivo**

Escuche música en el dispositivo a través de altavoces compatibles (vendidos por separado).

No conecte productos que produzcan una señal de salida, ya que pueden dañar el dispositivo. No conecte ninguna fuente de tensión al conector AV Nokia. Al conectar un dispositivo externo o un manos libres al conector AV Nokia no aprobados por Nokia para utilizar con este dispositivo, preste especial atención al volumen.

#### **Conexión de altavoces con cable**

Conecte los altavoces al conector AV de 3,5 mm del dispositivo.

#### **Conexión de altavoces Bluetooth**

- 1 Seleccione **Menú** > **Ajustes** > **Conectividad** > **Bluetooth** y **Activado**.
- 2 Encienda los altavoces.
- 3 Para vincular el dispositivo y los altavoces, seleccione **Conec. a acc. audio**.
- 4 Seleccione los altavoces.
- 5 Es posible que necesite introducir un código. Si desea obtener más información, consulte la guía de usuario de los altavoces.

#### **Radio FM Acerca de la radio FM**

Seleccione **Menú** > **Música** > **Radio**.

Es posible escuchar emisoras de la radio FM en el dispositivo. Para ello, conecte simplemente el manos libres y seleccione una emisora.

Para escuchar la radio, debe conectar un manos libres compatible al dispositivo. El manos libres funciona como antena.

<span id="page-49-0"></span>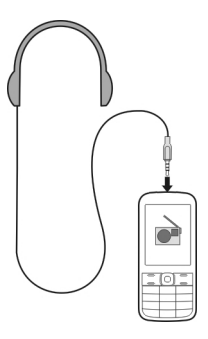

No se puede escuchar la radio mediante un dispositivo manos libres portátil Bluetooth.

#### **Escuchar la radio**

Seleccione **Menú** > **Música** > **Radio**.

**Pausar o reanudar la reproducción**

Seleccione  $\blacksquare$  o  $\blacktriangleright$ .

#### **Configurar la radio para que se ejecute en segundo plano**

Pulse brevemente la tecla de finalización de llamada.

#### **Cerrar la radio**

Mantenga pulsada la tecla de finalización de llamada.

**Sugerencia:** Para escuchar la radio a través del manos libres o del altavoz, seleccione **Opciones** > **Ajustes** > **Reproducir por** y la opción deseada.

#### **Búsqueda y almacenamiento de emisoras de radio**

Busque sus emisoras de radio favoritas y guárdelas, de modo que más tarde pueda escucharlas con facilidad.

Seleccione **Menú** > **Música** > **Radio**.

#### **Búsqueda de la siguiente emisora disponible** Mantenga pulsado **o Del**

**Almacenamiento de emisoras** Seleccione **Opciones** > **Guardar emisora**.

#### <span id="page-50-0"></span>**Búsqueda automática de emisoras de radio**

Seleccione **Opciones** > **Buscar emisoras**.

**Cambio a una emisora guardada** Seleccione **Ado ...** 

#### **Cambio del nombre de una emisora**

Seleccione **Opciones** > **Emisoras** Mantenga pulsada la emisora y, en el menú emergente, seleccione **Renombrar**.

**Sugerencia:** Para acceder a una emisora directamente desde la lista de emisoras guardadas, pulse la tecla del número que corresponda al número de la emisora.

#### **Mejora de la recepción de la radio**

Si activa RDS, la radio cambia automáticamente a una frecuencia que dispone de una mejor recepción.

Seleccione **Menú** > **Música** > **Radio**.

- 1 Seleccione **Opciones** > **Ajustes** > **RDS** > **Activado**.
- 2 Seleccione **Frec. automática** > **Activado**.

#### **Uso de la grabadora de voz**

Es posible grabar los sonidos de la naturaleza, como por ejemplo el canto de los pájaros, así como notas de voz o conversaciones telefónicas.

Seleccione **Menú** > **Aplicaciones** > **Grabadora**.

#### **Grabación de un videoclip**

Seleccione ...

#### **Detener la grabación**

Seleccione . La grabación se guarda en la carpeta Grabaciones en Galería.

#### **Grabación de una conversación telefónica**

Durante una llamada, seleccione **Opciones** > **Más** > **Grabar**.

Ambas partes escuchan un tono en intervalos regulares durante la grabación.

### **Web**

#### **Acerca del navegador web**

Seleccione **Menú** > **Web**.

#### <span id="page-51-0"></span>**52 Juegos y aplicaciones**

Con el navegador web del dispositivo, puede ver páginas web en Internet.

Para navegar por Internet, deberá tener un punto de acceso a Internet configurado en el dispositivo y estar conectado a una red.

Consulte la disponibilidad de estos servicios, sus precios e instrucciones al proveedor de servicios.

Puede recibir los ajustes de configuración necesarios para navegar en un mensaje de configuración de su proveedor de servicios.

#### **Navegar por la Web**

Seleccione **Menú** > **Web**.

**Sugerencia:** Si no dispone de un plan de tarifa plana de su proveedor de servicios, para ahorrar costes de datos en la factura del teléfono, puede usar una WLAN para conectarse a Internet.

#### **Diríjase a una página web**

Seleccione **Ir a dirección** e introduzca la dirección.

#### **Borrado del historial de navegación**

Seleccione **Menú** > **Web**.

La caché es una ubicación de memoria que se utiliza para almacenar datos de forma temporal. Si ha accedido, o intentado acceder, a información confidencial o a un servicio seguro que requiere contraseñas, borre la caché después de cada uso.

#### **Vaciar la caché**

Mientras navega por un sitio web, seleccione **Opciones** > **Herramientas** > **Borrar la caché**.

#### **Borrado de cookies**

Mientras navega por un sitio web, seleccione **Opciones** > **Herramientas** > **Borrar cookies**.

#### **Evitar que se guarden las cookies**

Seleccione **Ajustes Web** > **Seguridad** > **Cookies**.

### **Juegos y aplicaciones**

#### **Acerca de los juegos y las aplicaciones**

Seleccione **Menú** > **Aplicaciones** y **Extras**.

<span id="page-52-0"></span>Es posible que el dispositivo incluya juegos o aplicaciones. Estos pueden guardarse en la memoria del dispositivo o en una tarjeta de memoria, y pueden organizarse en carpetas.

Para ver una lista de juegos, seleccione **Juegos**. Para ver una lista de aplicaciones, seleccione **Colección**.

#### **Mejora de su experiencia de juego**

Active o desactive sonidos, luces, o vibraciones, y mejore su experiencia de juego.

Seleccione **Menú** > **Aplicaciones** y **Extras** > **Opciones** > **Ajs. aplicaciones**.

#### **Descarga de un juego o aplicación**

Es posible descargar juegos y aplicaciones directamente en el dispositivo.

Seleccione **Menú** > **Aplicaciones** y **Extras** > **Opciones** > **Descargas**.

El dispositivo es compatible con aplicaciones Java™ ME, que disponen de la extensión de archivo .jad o .jar. Compruebe si una aplicación es compatible con el dispositivo antes de proceder a la descarga.

- 1 Seleccione **Descarg. aplicacs.** o **Descargas juegos**. Se muestra una lista de servicios disponibles.
- 2 Seleccione un servicio y siga las instrucciones.

**Sugerencia:** Descargue juegos y aplicaciones desde la Tienda Ovi de Nokia. Para obtener más información acerca de la Tienda Ovi de Nokia, visite [www.ovi.com.](http://www.ovi.com)

#### **Acerca de Comunidades**

Seleccione **Menú** > **Aplicaciones** > **Extras** > **Colección** > **Comunidades** e inicie sesión en los servicios de redes sociales relevantes.

Con la aplicación Comunidades, puede mejorar la experiencia en las redes sociales. Es posible que la aplicación no se encuentre disponible en todas las regiones. Al iniciar sesión en servicios de redes sociales, como Facebook o Twitter, puede hacer lo siguiente:

- Ver las actualizaciones del estado de sus amigos
- Publicar su propia actualización del estado
- Compartir al instante las fotografías que saca con la cámara

Sólo están disponibles las funciones compatibles con el servicio de redes sociales.

El uso del servicio de redes sociales requiere soporte de red. Esto puede implicar la transmisión de grandes cantidades de datos y las tarifas de transferencia de datos

#### <span id="page-53-0"></span>**54 Juegos y aplicaciones**

relacionadas. Para obtener información sobre las tarifas de transmisión de datos, póngase en contacto con su proveedor de servicios.

Los servicios de redes sociales son servicios de terceros y no son proporcionados por Nokia. Compruebe los ajustes de privacidad del servicio de redes sociales que está usando, ya que es posible que comparta información con un gran grupo de personas. Los términos de uso del servicio de redes sociales se aplican para compartir información en dicho servicio. Familiarícese con los términos de uso y las prácticas de privacidad de dicho servicio.

#### **Uso de la calculadora**

Seleccione **Menú** > **Aplicaciones** > **Calculadora**.

- 1 Seleccione **Opciones** y después seleccione la calculadora científica o estándar.
- 2 Introduzca los cálculos y seleccione **=**.

**Sugerencia:** Use la calculadora financiera para calcular los tipos de interés, la duración del préstamo, o los plazos del préstamo. Para cambiar a la calculadora financiera, seleccione **Opciones**.

#### **Conversión de divisas y medidas Acerca del conversor**

Seleccione **Menú** > **Aplicaciones** > **Extras** > **Colección** > **Conversor**.

Con el conversor, es posible convertir medidas y divisas de una unidad a otra.

#### **Convertir medidas**

Es posible convertir medidas, como la longitud, de una unidad a otra; por ejemplo, kilómetros a millas.

Seleccione **Menú** > **Aplicaciones** > **Extras** > **Colección** > **Conversor** y **Selecc.**.

- 1 Seleccione una categoría de conversión.
- 2 Seleccione las unidades de conversión.
- 3 Introduzca un valor en uno de los campos de unidades. El valor convertido se muestra automáticamente en el otro campo de unidades.

#### **Conversor de divisas**

Con el conversor, es posible convertir rápidamente las divisas.

Seleccione **Menú** > **Aplicaciones** > **Extras** > **Colección** > **Conversor**.

1 Seleccione **Selecc.** > **Moneda** y un par de divisas.

<span id="page-54-0"></span>2 Introduzca la cantidad para una divisa. El valor convertido se muestra automáticamente.

#### **Fijar un tipo de cambio**

Seleccione **Menú** > **Aplicaciones** > **Extras** > **Colección** > **Conversor**.

Para poder convertir la divisa, debe fijar primero el tipo de cambio.

- 1 Seleccione **Opciones** > **Fijar tipos cambio**.
- 2 Seleccione un par de divisas.
- 3 Introduzca el tipo de cambio de una de las divisas.

#### **Añadir un par de divisas**

Es posible añadir pares de divisas adicionales para la conversión.

Seleccione **Menú** > **Aplicaciones** > **Extras** > **Colección** > **Conversor**.

- 1 Seleccione **Opciones** > **Nueva conv.**.
- 2 Introduzca los nombres de las dos divisas y seleccione **Aceptar**.
- 3 Introduzca el tipo de cambio de una de las divisas.

### **Protección del dispositivo**

#### **Bloqueo del dispositivo**

¿Desea proteger el dispositivo contra un uso no autorizado? Defina un código de seguridad y configure el dispositivo para que se bloquee automáticamente cuando no lo está usando.

#### **Definición de un código de seguridad personalizado**

- 1 Seleccione **Menú** > **Ajustes** y **Ajs. seguridad** > **Códigos acceso** > **Cambio cód. seg.**.
- 2 Introduzca el código de seguridad predeterminado: 12345.
- 3 Introduzca un nuevo código. Como mínimo se necesitan 5 caracteres. Solo pueden utilizarse números.

Mantenga el código de seguridad en un lugar secreto, seguro y alejado del dispositivo. Si olvida el código de seguridad y el dispositivo se bloquea, deberá solicitar asistencia técnica. Se aplicarán cargos adicionales y se eliminarán todos los datos personales del dispositivo. Para obtener más información, póngase en contacto con un punto de Nokia Care o con el distribuidor del dispositivo.

### **Activación del bloqueo del teclado de seguridad**

Seleccione **Menú** > **Ajustes** y **Ajustes teléfono** > **Bloqueo teclas segur.** > **Activado**.

<span id="page-55-0"></span>El dispositivo se bloquea cuando se bloquean el teclado y la pantalla. Necesita el código de seguridad para desbloquear el dispositivo.

#### **Protección de la tarjeta de memoria mediante contraseña**

¿Desea proteger la tarjeta de memoria frente al uso no autorizado? Puede definir una contraseña para proteger los datos.

- 1 Seleccione **Menú** > **Aplicaciones** > **Galería**.
- 2 Mantenga pulsada la tarjeta de memoria y en el menú emergente, seleccione **Opc. tarj. mem.**.
- 3 Seleccione **Fijar contraseña** e introduzca una contraseña.

Mantenga la contraseña en un lugar secreto, seguro y alejado de la tarjeta de memoria.

#### **Formateo de una tarjeta de memoria**

¿Desea eliminar todo el contenido de su tarjeta de memoria? Al formatear una tarjeta de memoria, se eliminan todos los datos que contiene.

- 1 Seleccione **Menú** > **Aplicaciones** > **Galería**.
- 2 Mantenga pulsada la tarjeta de memoria y en el menú emergente, seleccione **Opc. tarj. mem.**.
- 3 Seleccione **Form. tarj. memo** > **Sí**.

#### **Preparación del dispositivo para el reciclaje**

Si compra un nuevo dispositivo, o si desea deshacerse del dispositivo por otra razón, Nokia aconseja reciclar el dispositivo. Previamente es conveniente que elimine toda la información personal y contenido del dispositivo.

#### **Eliminar todo el contenido y restaurar los ajustes a los valores originales**

- 1 Realice una copia de seguridad del contenido que desea conservar en una tarjeta de memoria compatible, si está disponible, o en un ordenador compatible.
- 2 Finalice todas las llamadas y conexiones.
- 3 Seleccione **Menú** > **Ajustes** y **Rest. ajs. origin.** > **Todos**.
- 4 El dispositivo se apaga y después se enciende de nuevo. Compruebe atentamente si se ha eliminado todo su contenido personal, como contactos, imágenes, música, vídeos, notas, mensajes, correos, presentaciones, juegos y demás aplicaciones. No se elimina el contenido ni la información almacenados en la tarjeta de memoria o en la tarjeta SIM.

### <span id="page-56-0"></span>**Protección del medio ambiente**

#### **Ahorre energía**

No es necesario cargar la batería con tanta frecuencia si se realizan las siguientes acciones:

- Cierre las aplicaciones y las conexiones de datos, por ejemplo, la conexión WLAN o Bluetooth, cuando no las use.
- Desactive los sonidos innecesarios, como por ejemplo, el sonido de las teclas.

#### **Reciclaje**

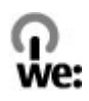

Una vez finalizada la vida útil del dispositivo, se pueden recuperar todos los materiales en forma de energía y de otros materiales. Para garantizar una eliminación y una reutilización correcta, Nokia colabora con sus socios en un programa denominado We:recycle. Para obtener más información sobre cómo reciclar sus viejos productos de Nokia y sobre cómo localizar los puntos de recogida, vaya a [www.nokia.com/](http://www.nokia.com/werecycle) [werecycle](http://www.nokia.com/werecycle) o, mediante un dispositivo móvil, a [nokia.mobi/werecycle](http://nokia.mobi/werecycle). Alternativamente, puede llamar al centro de contacto de Nokia.

Recicle la caja y las guías de usuario siguiendo las normas locales de reciclaje.

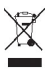

El contenedor con ruedas tachado en el producto, la batería, la documentación o el paquete de ventas significa que todos los productos electrónicos y eléctricos, las baterías y los acumuladores deben ser objeto de recogida por separado al finalizar su ciclo de vida. Este requisito es aplicable en la Unión Europea. No se deshaga de estos productos como basura municipal sin clasificar. Para obtener más información sobre las características medioambientales del dispositivo, visite [www.nokia.com/](http://www.nokia.com/ecodeclaration) [ecodeclaration.](http://www.nokia.com/ecodeclaration)

# **Información de seguridad y del producto**

#### **Batería**

#### **Información de la batería y el cargador**

Este dispositivo está diseñado para su uso con una batería recargable BL-4S . Nokia puede añadir otros modelos de batería compatibles con este dispositivo. Utilice siempre baterías Nokia originales.

El dispositivo está diseñado para ser utilizado con la alimentación proporcionada por los siguientes cargadores: AC-8, AC-15, AC-3, AC-11 . El número del modelo de cargador exacto puede variar dependiendo del tipo de enchufe. El tipo de enchufe aparece identificado de la forma siguiente: E, X, AR, U, A, C, K o B.

La batería se puede cargar y descargar numerosas veces, pero con el tiempo se gastará. Cuando los tiempos de conversación y espera sean notablemente más cortos de lo normal, deberá sustituir la batería.

#### **Seguridad de la batería**

Apague siempre el dispositivo y desconéctelo del cargador antes de quitar la batería. Cuando desenchufe un cargador o un accesorio, sujete el enchufe y tire de éste, no del cable.

Cuando no utilice el cargador, desenchúfelo de la toma eléctrica y del dispositivo. Cuando la batería esté completamente cargada retírela del cargador, ya que una sobrecarga puede acortar la duración de la batería. Si no se utiliza una batería que está totalmente cargada, ésta pierde su carga por sí sola transcurrido un tiempo.

Procure mantenerla siempre entre 15 °C y 25° C (59 °F y 77 °F). Las temperaturas extremas reducen la capacidad y la duración de la batería. Un dispositivo con la batería demasiado fría o caliente puede no funcionar temporalmente.

Puede producirse un cortocircuito accidental si un objeto metálico entra en contacto con las bandas metálicas de la batería, por ejemplo, si lleva consigo una batería de repuesto en el bolsillo. El cortocircuito puede dañar la batería o el objeto que esté conectado a esta.

No deseche las baterías tirándolas al fuego, ya que podrían explotar. Deshágase de las baterías conforme a las normativas locales. Recíclelas siempre que sea posible. No las tire a la basura doméstica.

No desmonte, corte, abra, aplaste, doble, perfore ni triture los elementos de pila ni las baterías. Si se observan pérdidas en la batería, evite que el líquido de la batería entre en contacto con los ojos o con la piel. Si el contacto ya se ha producido, limpie inmediatamente la piel o los ojos con agua, o solicite asistencia médica.

No modifique, vuelva a fabricar ni intente introducir objetos extraños en la batería; tampoco la sumerja ni la exponga al agua u otros líquidos. Las baterías pueden explotar si están dañadas.

Utilice la batería y el cargador únicamente para los fines especificados. Un uso inadecuado, o el uso de cargadores o baterías no aprobados puede suponer riesgos de incendios, explosiones u otros peligros, y puede invalidar cualquier tipo de aprobación o garantía. Si cree que la batería o el cargador están dañados, llévelos a un centro de servicio para que la revisen antes de seguir utilizándolos. No utilice nunca un cargador o una batería dañados. No utilice el cargador al aire libre.

#### **Normas de autenticación para baterías Nokia**

Por su seguridad utilice siempre baterías Nokia originales. Para asegurarse de que la batería que ha adquirido es original, cómprela en un centro de servicio de Nokia o un distribuidor autorizado, y compruebe la etiqueta del holograma.

#### **Autenticidad del holograma**

1 Mire el holograma. Debería ver el símbolo de Nokia de las manos que se entrelazan desde un ángulo y el logotipo Nokia Original Enhancements (equipamiento original de Nokia) desde el otro.

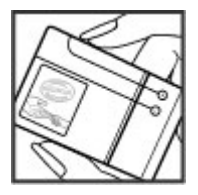

2 Incline el holograma hacia la izquierda, hacia la derecha, abajo y arriba. Debería ver 1, 2, 3 y 4 puntos en cada uno de los lados, respectivamente.

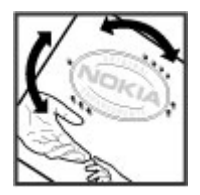

Sin embargo, esto no garantiza que la batería sea totalmente auténtica. Si no puede confirmar la autenticidad o tiene alguna sospecha de que la batería Nokia que ha adquirido con la etiqueta del holograma no es una batería Nokia auténtica, deje de utilizar la batería y llévela al distribuidor o centro de servicio Nokia autorizado más cercano.

Si desea obtener más información acerca de las baterías originales Nokia, vaya a [www.nokia.com/battery.](http://www.nokia.com/battery)

#### **Cuidado del dispositivo**

Maneje el dispositivo, la batería, el cargador y los accesorios con cuidado. Las siguientes sugerencias le ayudan a proteger la cobertura de su garantía.

- Mantenga el dispositivo seco. La lluvia, la humedad y los líquidos contienen minerales que pueden oxidar los circuitos electrónicos. Si el dispositivo se moja, extraiga la batería y espere a que el dispositivo se seque.
- No utilice ni guarde el dispositivo en lugares sucios o polvorientos. Las piezas móviles y los componentes electrónicos podrían dañarse.
- No guarde el dispositivo en lugares con temperaturas muy altas, ya que pueden reducir la duración del dispositivo, dañar la batería y deformar o derretir algunos plásticos.
- No guarde el dispositivo en lugares fríos. Cuando el dispositivo recupera su temperatura normal, puede formarse humedad en su interior, lo cual puede dañar los circuitos electrónicos.
- Abra siempre el dispositivo de acuerdo con las instrucciones que figuran en esta guía de usuario.
- Las modificaciones no autorizadas pueden dañar el dispositivo y pueden constituir una violación de las normativas sobre dispositivos de radio.
- No deje caer, golpee ni mueva bruscamente el dispositivo. Si lo manipula bruscamente, pueden romperse las placas de circuitos internos y las piezas mecánicas.
- Utilice sólo un paño suave, limpio y seco para limpiar la superficie del dispositivo.
- No pinte el dispositivo. La pintura puede obstruir las piezas móviles e impedir un funcionamiento correcto.
- Apague el dispositivo y extraiga la batería de vez en cuando para obtener un rendimiento óptimo.
- Mantenga el dispositivo alejado de los imanes y de los campos magnéticos.
- Para mantener sus datos importantes seguros, almacénelos al menos en dos lugares distintos, como un dispositivo, una tarjeta de memoria o un ordenador, o bien anote la información importante.

Durante un funcionamiento prolongado, el dispositivo puede calentarse. En muchos casos, esto es normal. Si sospecha que el dispositivo no funciona correctamente, llévelo al distribuidor autorizado más cercano.

#### **Reciclaje**

Devuelva siempre todos los materiales de embalaje, baterías y productos electrónicos usados a puntos de recogida selectiva. De este modo contribuye a evitar la eliminación incontrolada de residuos y fomenta el reciclaje de materiales. Consulte la

información del producto relacionada con el medio ambiente y aprenda a reciclar sus productos Nokia en [www.nokia.com/](http://www.nokia.com/werecycle) [werecycle](http://www.nokia.com/werecycle) o, con un dispositivo móvil, visite [nokia.mobi/werecycle.](http://nokia.mobi/werecycle)

#### **Símbolo del contenedor con ruedas tachado**

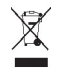

El símbolo del contenedor con ruedas tachado que aparece tanto en el producto, como en la batería, la documentación o el paquete de ventas, le recuerda que todos los productos electrónicos y eléctricos, las baterías y los acumuladores deben ser objeto de recogida por separado al finalizar su ciclo de vida. Este requisito se aplica a la Unión Europea. No se deshaga de estos productos como basura municipal sin clasificar. Para obtener más información sobre los atributos medioambientales del dispositivo, consulte [www.nokia.com/ecodeclaration](http://www.nokia.com/ecodeclaration).

#### **Acerca de la gestión de derechos digitales**

Al utilizar este dispositivo, respete la legislación, así como las costumbres locales, la privacidad y los derechos legítimos de las demás personas, incluidos los copyrights. La protección de copyright puede impedirle la copia, modificación o transferencia de imágenes, música y otros contenidos.

Para proteger sus derechos de propiedad intelectual, incluidos los copyrights, los propietarios de contenido pueden usar distintas clases de tecnologías para la gestión de derechos digitales (DRM). Este dispositivo utiliza varios tipos de software DRM para acceder al contenido protegido mediante DRM. Este dispositivo permite acceder a contenido protegido mediante WMDRM 10, OMA DRM 1.0, bloqueo de reenvío OMA DRM 1.0 y OMA DRM 2.0. Si algún software DRM presenta fallos a la hora de proteger el contenido, los propietarios de contenido pueden solicitar la revocación de la funcionalidad de acceso de estos programas de software a los nuevos contenidos protegidos por DRM. Esta revocación también puede impedir la renovación del contenido protegido mediante DRM que ya esté en su dispositivo. La revocación de este tipo de software DRM no afecta al uso de contenido protegido con otros tipos de DRM ni al uso de contenido no protegido por DRM.

El contenido protegido mediante la gestión de derechos digitales (DRM) se suministra con una licencia asociada que define sus derechos a usar el contenido.

Si su dispositivo posee contenido protegido mediante DRM OMA, use la función de copia de seguridad de Nokia Ovi Suite para hacer una copia de seguridad de las licencias y del contenido.

Es posible que otros métodos de transferencia no traspasen las licencias, que deberá restaurarse con el contenido para poder continuar utilizando el contenido protegido mediante DRM OMA una vez formateada la memoria del dispositivo. En el supuesto de que los archivos del dispositivo se dañaran, puede que también necesite restaurar las licencias.

Si su dispositivo posee contenido protegido mediante WMDRM, tanto las licencias como el contenido se perderán en caso de que la memoria del dispositivo sea formateada. Si los archivos del dispositivo se dañaran, puede que también pierda las licencias y el contenido. La pérdida de las licencias o del contenido puede limitar su capacidad para volver a usar el mismo contenido en el dispositivo. Para obtener más información, póngase en contacto con su proveedor de servicios.

Algunas licencias pueden estar conectadas a una determinada tarjeta SIM y sólo se puede acceder al contenido si la tarjeta SIM se ha introducido en el dispositivo.

#### **Información adicional sobre seguridad Niños**

El dispositivo, la batería y los accesorios no son juguetes. Pueden contener piezas pequeñas. Manténgalas fuera del alcance de los niños.

#### **Entorno operativo**

Este dispositivo cumple las normas que rigen la exposición a la radiofrecuencia cuando se usa en la oreja en posición normal o cuando se encuentra, como mínimo, a 1,5 centímetros (5/8 pulgadas) del cuerpo. Es aconsejable que cualquier funda

protectora, pinza de cinturón o soporte que utilice con el dispositivo cerca del cuerpo no contenga metal y debe colocar el dispositivo a la distancia del cuerpo anteriormente citada.

Para enviar archivos de datos o mensajes se necesita una conexión de calidad a la red. El envío de archivos de datos o mensajes se puede retrasar hasta que esta conexión esté disponible. Siga las instrucciones anteriores sobre las distancias de separación hasta que la transmisión haya finalizado.

#### **Dispositivos médicos**

Los equipos de radiotransmisión, incluidos los teléfonos móviles, pueden interferir en el funcionamiento de los dispositivos médicos que no estén protegidos adecuadamente. Consulte con un médico o con el fabricante del dispositivo médico para determinar si están correctamente protegidos contra las señales externas de radiofrecuencia. Apague el dispositivo en los lugares donde se le indique, como por ejemplo, en hospitales.

#### **Dispositivos médicos implantados**

Los fabricantes de dispositivos médicos recomiendan que se mantenga una separación mínima de 15,3 centímetros (6 pulgadas) de distancia entre un dispositivo inalámbrico y un dispositivo médico implantado, como un marcapasos o un desfibrilador cardioversor, para evitar posibles interferencias con el dispositivo médico. Las personas con tales dispositivos deberían:

- Mantener siempre el dispositivo inalámbrico a una distancia superior a 15,3 centímetros (6 pulgadas) del dispositivo médico.
- No transporte el dispositivo inalámbrico en un bolsillo que se encuentre a la altura del pecho.
- Sostener el dispositivo inalámbrico cerca del oído del lado opuesto al dispositivo médico.
- Apagar el dispositivo inalámbrico si se sospecha de que se está produciendo alguna interferencia.
- Seguir las indicaciones del fabricante del dispositivo médico implantado.

Si tiene alguna pregunta sobre cómo utilizar el dispositivo inalámbrico con un dispositivo médico implantado, consulte a su médico.

#### **Oído**

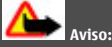

Cuando utilice el manos libres, la capacidad de escuchar sonidos en espacios abiertos puede verse afectada. No utilice el manos libres en circunstancias que puedan poner en peligro su seguridad.

Algunos dispositivos inalámbricos pueden interferir con algunos audífonos.

#### **Vehículos**

Las señales de radio pueden afectar a los sistemas electrónicos de vehículos de motor que no estén bien instalados o protegidos como, por ejemplo, sistemas de inyección, de anti-bloqueo de frenos (ABS), de control de velocidad y sistemas de airbag. Si desea más información, consulte con el fabricante de su vehículo o de su equipo.

Solamente personal cualificado debe instalar el dispositivo en un vehículo. Si la instalación o la reparación no son correctas, pueden resultar peligrosas y anular la garantía. Compruebe con regularidad que el equipo completo del dispositivo móvil de su vehículo esté correctamente montado y funcione debidamente. No almacene ni transporte líquidos inflamables, gases ni materiales explosivos en el mismo compartimento destinado al dispositivo, a sus piezas o accesorios. Recuerde que los airbag se inflan con mucha fuerza. No coloque el dispositivo ni los accesorios sobre la zona de despliegue del airbag.

Apague el dispositivo antes de embarcar en un vuelo. El uso de dispositivos móviles en un avión puede resultar peligroso para el funcionamiento de este, además de ser ilegal.

#### **Entornos potencialmente explosivos**

Apague el dispositivo cuando se encuentre en una zona con una atmósfera potencialmente explosiva. Respete las indicaciones. En estas zonas, una chispa podría causar una explosión o un incendio que podría provocar heridas físicas o la muerte. Apague el dispositivo en los puntos de repostaje, como cerca de los surtidores de gasolina de las estaciones de servicio. Respete las limitaciones en las zonas de almacenamiento y distribución de combustible, las instalaciones químicas o donde realicen explosiones. Las zonas con una atmósfera potencialmente explosiva suelen estar indicadas, aunque no en todos los casos. Estas zonas incluyen los lugares donde se le indica que apague el motor del vehículo, debajo de la cubierta de los barcos, en las instalaciones de transferencia o almacenamiento de productos químicos y allí donde la atmósfera contenga productos químicos o partículas como granos, polvo o polvos metálicos. Consulte con los fabricantes de vehículos que utilicen gas licuado del petróleo (como propano o butano) para determinar si este dispositivo se puede utilizar con seguridad cerca de estos vehículos.

#### **Llamadas de emergencia**

#### **Realización de llamadas de emergencia**

- 1 Asegúrese de que el dispositivo está encendido.
- 2 Compruebe que la intensidad de señal sea la adecuada. Es posible que deba realizar también las siguientes acciones:
	- Inserte una tarjeta SIM.
	- Elimine todas las restricciones de llamadas que haya activado en el dispositivo, como el bloqueo de llamadas, la marcación fija o los grupos cerrados de usuarios.
	- Asegúrese de que el dispositivo no está en un modo fuera de línea o vuelo.
	- Si la pantalla del dispositivo y las teclas están bloqueadas, desbloquéelas.
- 3 Para borrar la pantalla, pulse la tecla de finalización de llamada tantas veces como sea preciso.
- 4 Seleccione Llamar.
- 5 Marque el número de emergencia de la localidad en la que se encuentre. Los números de llamada de emergencia pueden variar en cada localidad.
- 6 Pulse la tecla de llamada.
- 7 Proporcione la información necesaria de la forma más precisa posible. No finalice la llamada hasta que no se le dé permiso.

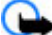

**Importante:** Si su dispositivo admite llamadas de Internet, active tanto las llamadas de Internet como las llamadas a través de la red de telefonía móvil. El dispositivo intentará realizar llamadas de emergencia tanto a través las redes de telefonía móvil como del proveedor de servicios de llamadas de Internet. No se puede garantizar que las conexiones funcionen en todas las condiciones. No dependa nunca únicamente de un dispositivo móvil para las comunicaciones importantes (por ejemplo, urgencias médicas).

#### **Protección del dispositivo frente a contenido malicioso**

El dispositivo puede estar expuesto a virus y a otro contenido perjudicial. Adopte las precauciones siguientes:

- Tenga cuidado al abrir mensajes, ya que pueden contener software malicioso o pueden dañar el dispositivo u ordenador.
- Sea prudente al aceptar solicitudes de conectividad, al navegar por Internet o al descargar contenido. No acepte conexiones Bluetooth que provengan de fuentes que no sean de confianza.
- Instale y utilice servicios y software únicamente de fuentes de confianza y que ofrecen una seguridad y protección adecuadas.
- Instale un antivirus u otro software de seguridad en el dispositivo y en cualquier ordenador conectado. Utilice únicamente una aplicación de antivirus a la vez. El uso de varias aplicaciones puede afectar el rendimiento y el funcionamiento del dispositivo u ordenador.
- Si accede a favoritos o enlaces preinstalados de sitios de Internet de terceros, tome las precauciones necesarias. Nokia no los respalda ni asume responsabilidades por éstos.

#### **Información sobre la certificación de la tasa específica de absorción (SAR) Este dispositivo móvil cumple las normas que rigen la exposición a la radiofrecuencia.**

Su dispositivo móvil es un radiotransmisor y radiorreceptor. Está diseñado para no sobrepasar los límites de exposición a la energía de la radiofrecuencia recomendados por las directrices internacionales. Estas directrices han sido desarrolladas por la organización científica independiente ICNIRP e incluyen márgenes de seguridad diseñados para garantizar la seguridad de todas las personas, independientemente de su edad o estado de salud.

Las normas de exposición para los dispositivos móviles se miden con una unidad conocida como la Tasa Específica de Absorción o SAR. La tasa límite fijada en las directrices ICNIRP es de 2,0 vatios/kilogramo (W/kg) de media sobre 10 gramos de tejido corporal. Las pruebas de SAR se realizan en posiciones de funcionamiento estándares, mientras el dispositivo transmite al máximo nivel certificado de potencia en todas las bandas de frecuencia probadas. El nivel real de la SAR de un dispositivo en funcionamiento puede estar por debajo del valor máximo debido a que el dispositivo está diseñado para emplear exclusivamente la potencia necesaria para conectar con la red. Dicha cantidad puede cambiar dependiendo de ciertos factores tales como la proximidad a una estación base de la red.

El valor más alto de la SAR bajo las normas ICNIRP para la utilización del dispositivo en el oído es de 0,98 W/kg .

El uso de accesorios para el dispositivo puede dar lugar a valores de la SAR distintos. Los valores de la tasa específica de absorción (SAR) dependen de los requisitos de pruebas e información nacionales y de la banda de la red. Para obtener información adicional sobre la SAR, consulte la información sobre el producto en [www.nokia.com.](http://www.nokia.com)

# **Copyright y otras notas**

DECLARACIÓN DE CONFORMIDAD

# $C \in 0.434$   $D$

Por medio de la presente, NOKIA CORPORATION declara que este RM-639 producto cumple con los requisitos esenciales y cualesquiera otras disposiciones aplicables o exigibles de la Directiva 1999/5/CE. Existe una copia de la Declaración de conformidad disponible en la dirección [http://www.nokia.com/phones/declaration\\_of\\_conformity/.](http://www.nokia.com/phones/declaration_of_conformity/)

© 2010 Nokia. Reservados todos los derechos.

Nokia, Nokia Connecting People, Ovi, Nokia Xpress print, la mensajería de audio de Nokia Xpress y Navi son marcas comerciales o marcas comerciales registradas de Nokia Corporation. Nokia tune es una melodía registrada por Nokia Corporation. El resto de los productos y nombres de compañías aquí mencionados pueden ser marcas comerciales o registradas de sus respectivos propietarios.

Queda prohibida la reproducción, transferencia, distribución o almacenamiento de todo o parte del contenido de este documento bajo cualquier forma sin el consentimiento previo y por escrito de Nokia. Nokia opera con una política de desarrollo continuo y se reserva el derecho a realizar modificaciones y mejoras en cualquiera de los productos descritos en este documento sin previo aviso.

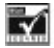

Includes RSA BSAFE cryptographic or security protocol software from RSA Security.

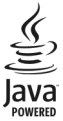

Java and all Java-based marks are trademarks or registered trademarks of Sun Microsystems, Inc.

Este producto está sujeto a la Licencia de la Cartera de Patentes del Estándar Visual MPEG-4 (i) para un uso no comercial y personal de la información codificada conforme al Estándar Visual MPEG-4 por un consumidor vinculado a actividades no comerciales y personales y (ii) para un uso conjunto con el vídeo MPEG-4 suministrado por un proveedor de soluciones de vídeo autorizado. No se otorga ni se considera implícita licencia alguna para cualquier otro uso. Puede solicitarse información adicional relacionada con usos comerciales, promocionales e internos a MPEG LA, LLC. Visite http://www.mpegla.com.

En la máxima medida permitida por la legislación aplicable, Nokia y las empresas que otorgan licencias a Nokia no se responsabilizarán bajo ninguna circunstancia de la pérdida de datos o ingresos ni de ningún daño especial, incidental, consecuente o indirecto, independientemente de cuál sea su causa.

El contenido del presente documento se suministra tal cual. Salvo que así lo exija la ley aplicable, no se ofrece ningún tipo de garantía, expresa o implícita, incluida, pero sin limitarse a, la garantía implícita de comerciabilidad y adecuación a un fin particular con respecto a la exactitud, fiabilidad y contenido de este documento. Nokia se reserva el derecho de revisar o retirar este documento en cualquier momento sin previo aviso.

La disponibilidad de algunas funciones, aplicaciones y servicios puede variar según la región. Para obtener más información, póngase en contacto con su proveedor de servicios. Este producto puede contener componentes, tecnología o software con arreglo a las normativas y a la legislación de EE. UU. y de otros países. Se prohíben las desviaciones de las leyes. Nokia no proporciona ninguna garantía ni asume ninguna responsabilidad con respecto a la funcionalidad, el contenido o la asistencia del usuario final de aplicaciones de terceros proporcionadas con el dispositivo. Mediante el uso de una aplicación, acepta que dicha aplicación se proporciona tal cual. Nokia no hace ninguna declaración, no proporciona ninguna garantía ni asume ninguna responsabilidad con respecto a la funcionalidad, el contenido o la asistencia del usuario final de aplicaciones de terceros proporcionadas con el dispositivo.

#### NOTA DE LA FCC/INDUSTRY CANADA

Este dispositivo puede causar interferencias con la radio o televisión (por ejemplo, al usar el teléfono cerca del equipo receptor). La FCC o Industry Canada pueden solicitarle que deje de utilizar el teléfono si dichas interferencias no pueden eliminarse. Si precisa asistencia, póngase en contacto con su distribuidor local. Este dispositivo cumple con el apartado 15 de las normas de la FCC. Su funcionamiento está sujeto a estas dos condiciones: (1) Este dispositivo no debe provocar interferencias perjudiciales y (2) debe aceptar cualquier interferencia que reciba, incluida la interferencia que pueda causar un funcionamiento no deseado. Cualquier cambio o modificación no autorizados expresamente por Nokia pueden dar lugar a la anulación del permiso para utilizar este equipo por parte del usuario.

Número de modelo: X3–02

/Edición 1.3 ES

# <span id="page-64-0"></span>**Índice alfabético**

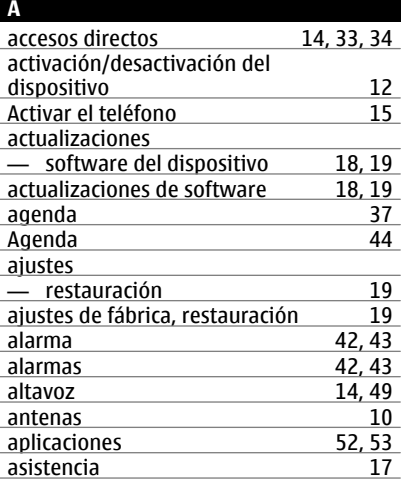

#### **B**

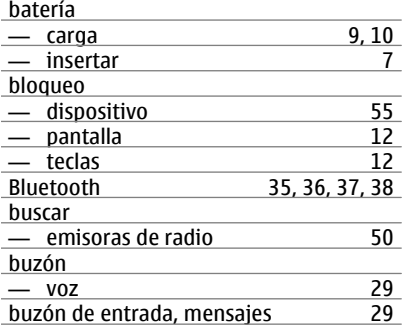

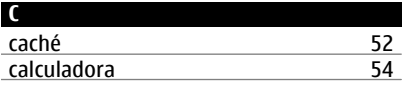

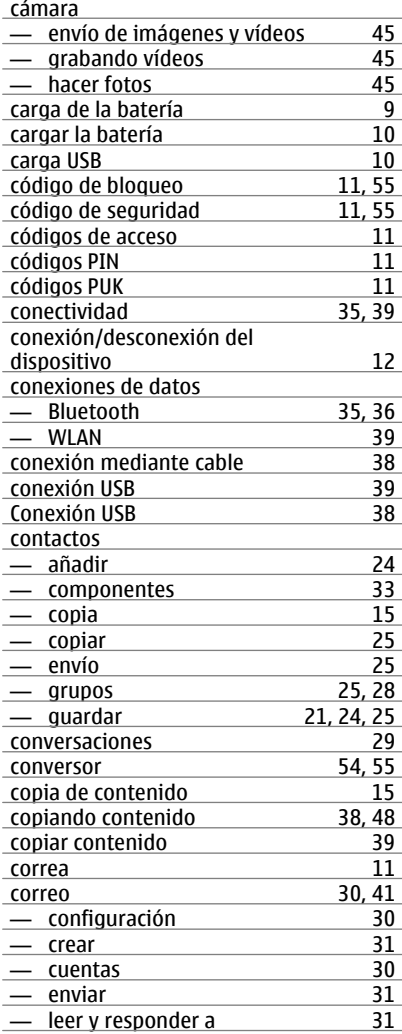

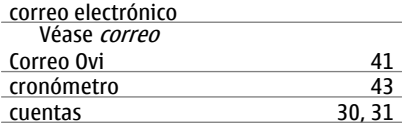

#### **D**

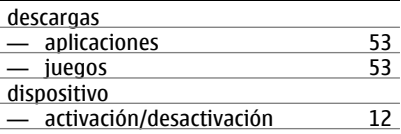

#### **E**

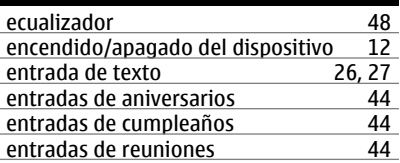

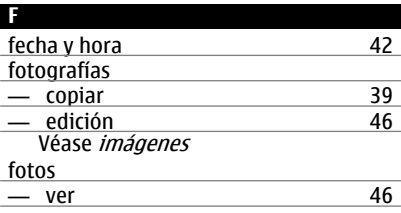

#### **G** gestión de archivos [19](#page-18-0), [56](#page-55-0) grabación — llamadas [51](#page-50-0)<br>— sonidos 51 sonidos grabando vídeos [45](#page-44-0)

# **H**

hacer fotos<br>Véase *cámara* 

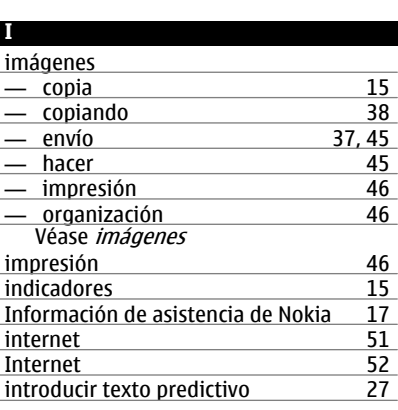

hora y fecha [42](#page-41-0)

# **J** juegos [52](#page-51-0), [53](#page-52-0)

**L**

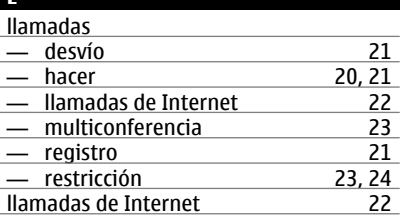

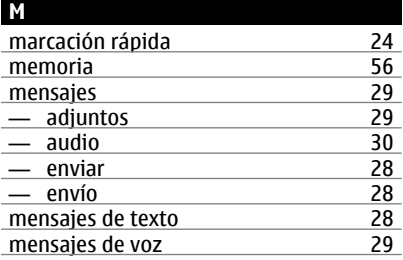

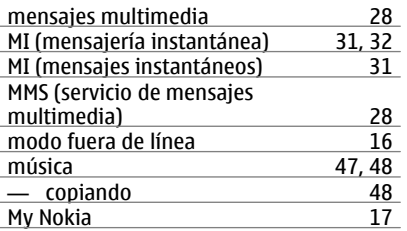

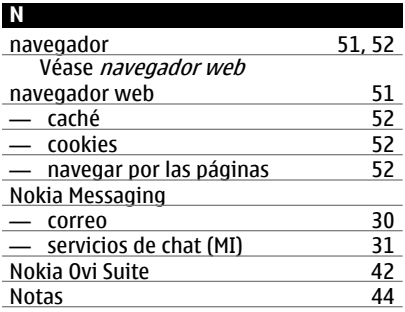

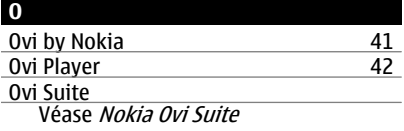

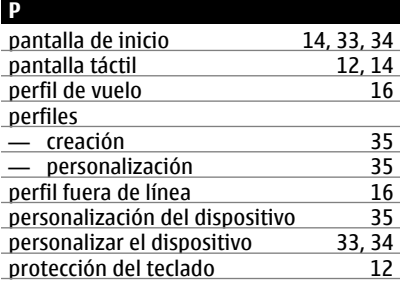

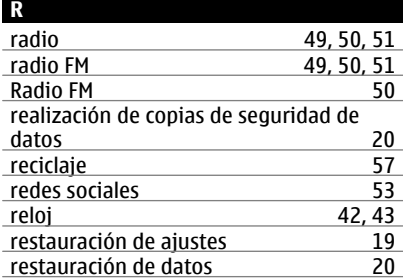

#### **S**

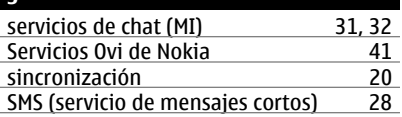

#### **T** tareas [44](#page-43-0) tarjeta de memoria 6,[56](#page-55-0)<br>tarietas de visita 6 (25 tarjetas de visita [25](#page-24-0) tarjetas de vista 137<br>
tarjeta SIM 16 tarjeta SIM [16](#page-15-0) — insertar 15<br>
tecla de Mensaies 15 tecla de Mensajes [15](#page-14-0)<br>
tecla de multimedia 15 tecla de multimedia [15](#page-14-0)<br>teclas v partes 6 teclas y partes [6](#page-5-0)<br>temas 6<br>34 temas [34](#page-33-0)<br>temporizador de cuenta atrás 43 temporizador de cuenta atrás <sup>43</sup><br>Tienda Ovi 41 Tienda Ovi [41](#page-40-0) tonos<br>tonos de llamada [35](#page-34-0) tonos de llamada<br>transferencia de contenido 15 **transferencia de contenido** [15](#page-14-0)<br>transferir contenido 19 transferir contenido [39](#page-38-0)<br>transfiriendo contenido 38,48 transfiriendo contenido

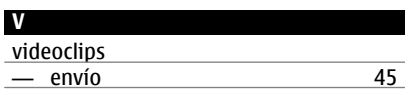

vídeos

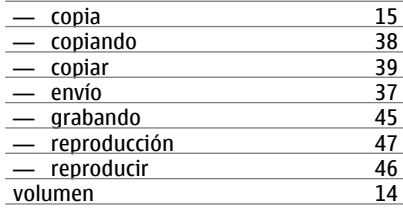

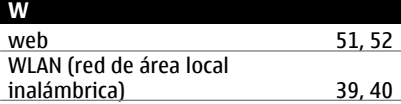